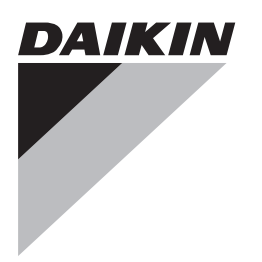

# **Referenzhandbuch für den Monteur**

**Daikin Altherma LAN-Adapter**

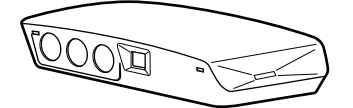

**BRP069A61 BRP069A62**

## **Inhaltsverzeichnis**

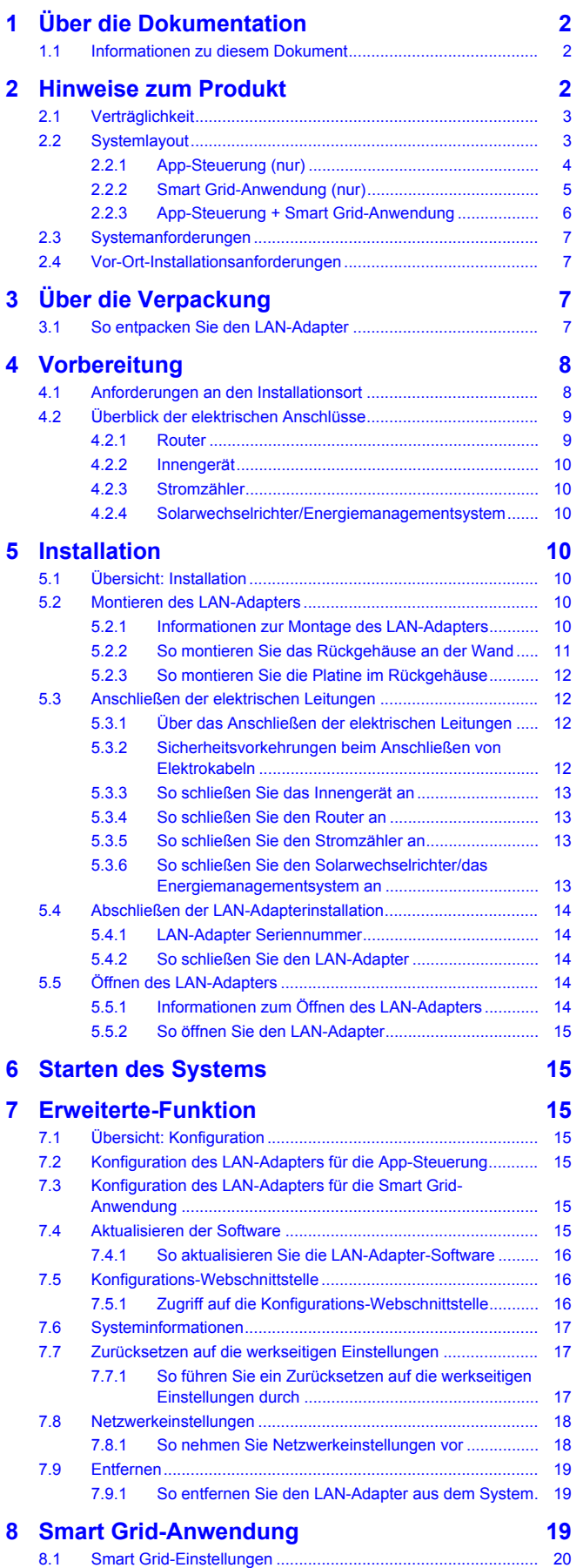

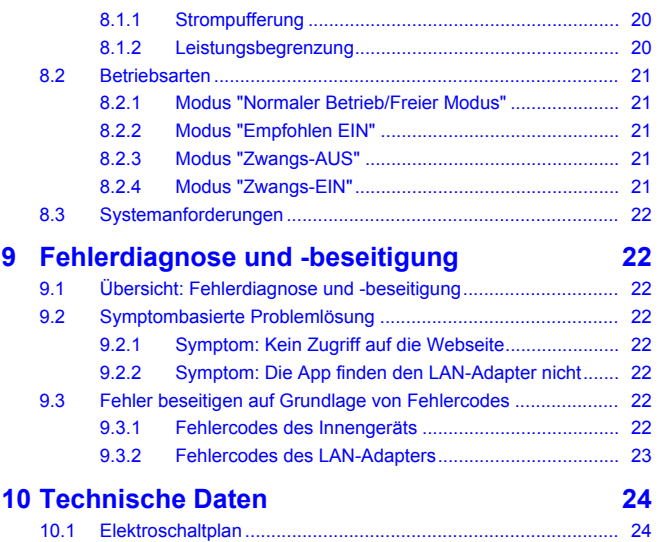

## **1 Über die Dokumentation**

## **1.1 Informationen zu diesem Dokument**

### **Zielgruppe**

Autorisierte Monteure

### **Dokumentationssatz**

Dieses Dokument ist Teil eines Dokumentationssatzes. Der vollständige Satz besteht aus:

- **Allgemeine Sicherheitsvorkehrungen**
	- Sicherheitsanweisungen, die Sie vor der Installation lesen müssen
	- Format: Papier (im Lieferumfang des Innengeräts enthalten)
- **Installationsanleitung:**
	- Installationsanleitung
	- Format: Papier (im Bausatz mitgeliefert)
- **Referenzhandbuch für den Monteur:**
	- Montageanweisungen, Konfiguration, Anwendungsrichtlinien …
	- Format: Digitale Dateien unter [http://www.daikineurope.com/](http://www.daikineurope.com/support-and-manuals/product-information/) [support-and-manuals/product-information/](http://www.daikineurope.com/support-and-manuals/product-information/)

Neueste Ausgaben der mitgelieferten Dokumentation können auf der regionalen Daikin-Webseite oder auf Anfrage bei Ihrem Händler verfügbar sein.

Die Original-Dokumentation ist auf Englisch verfasst. Bei der Dokumentation in anderen Sprachen handelt es sich um Übersetzungen des Originals.

### **Technische Konstruktionsdaten**

- Ein **Teil** der jüngsten technischen Daten ist verfügbar auf der regionalen Website Daikin (öffentlich zugänglich).
- Der **vollständige Satz** der jüngsten technischen Daten ist verfügbar im Extranet unter Daikin (Authentifizierung erforderlich).

## **2 Hinweise zum Produkt**

Der Daikin Altherma LAN-Adapter ermöglicht die App-Steuerung des Daikin Altherma-Wärmepumpensystems und, abhängig vom Modell, die Integration des Wärmepumpensystems in eine Smart Grid-Anwendung.

2

## **2 Hinweise zum Produkt**

Der LAN-Adapter ist in 2 Versionen verfügbar:

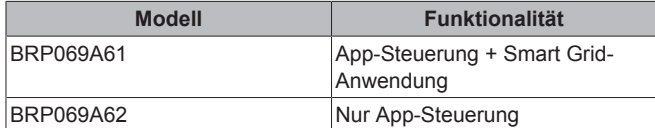

### **Komponenten: Gehäuse**

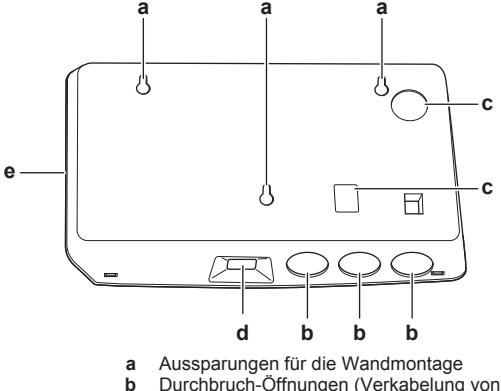

- 
- **b** Durchbruch-Öffnungen (Verkabelung von der Unterseite)<br> **c** Durchbruch-Öffnungen (Verkabelung von der Rückseite) **c** Durchbruch-Öffnungen (Verkabelung von der Rückseite)
- **d** Ethernet-Verbindung<br>**e** Status-LEDs
- **e** Status-LEDs

### **Komponenten: Platine**

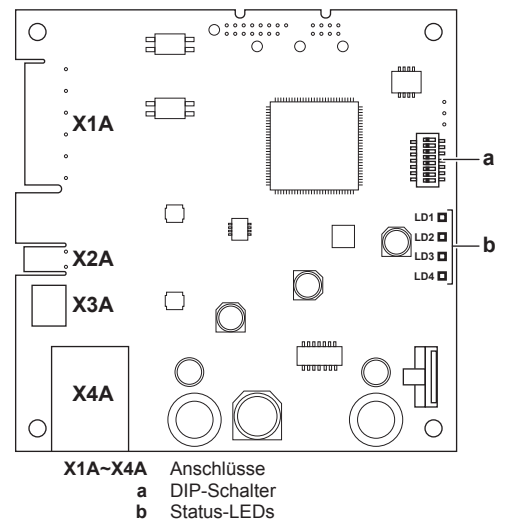

### **Status-LEDs**

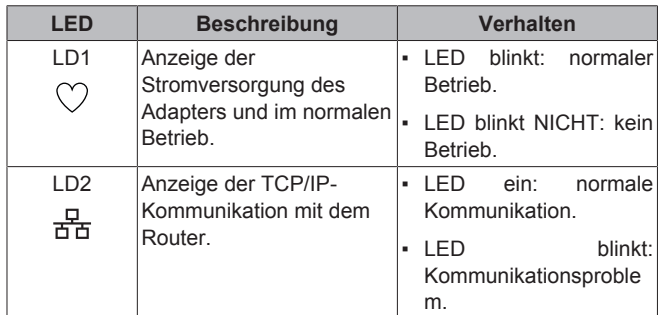

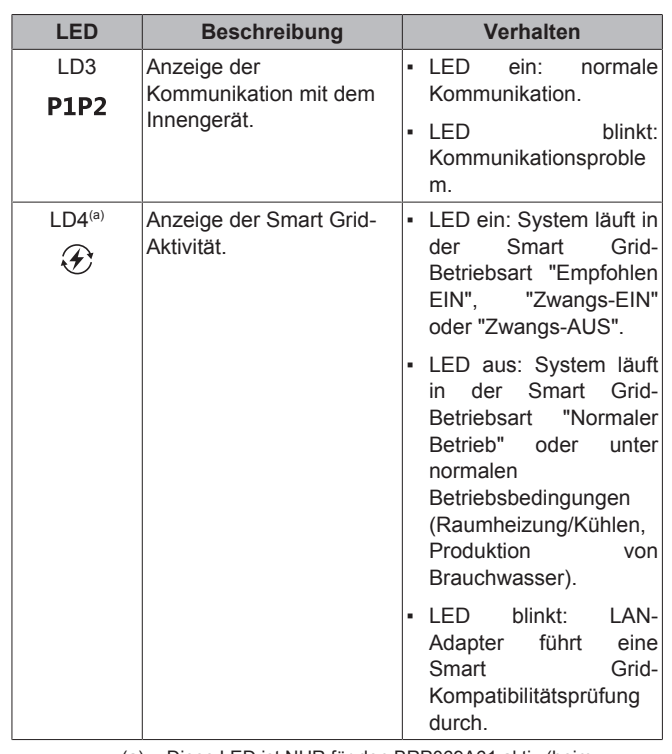

(a) Diese LED ist NUR für den BRP069A61 aktiv (beim BRP069A62 ist sie vorhanden, aber IMMER inaktiv).

### **INFORMATION**

 $\vert \, {\bf i} \, \vert$ 

- Das System wird mit dem DIP-Schalter konfiguriert. Weitere Informationen siehe "7 Erweiterte-Funktion" auf Seite 15.
- Wenn der LAN-Adapter eine Smart Grid-Kompatibilitätsprüfung durchführt, blinkt LD4. Das ist KEIN Fehlverhalten. Nach einer erfolgreichen Überprüfung bleibt LD4 entweder AN oder schaltet sich AUS. Wenn die LED länger als 30 Minuten weiterhin blinkt, ist die Kompatibilitätsprüfung fehlgeschlagen und es ist KEIN Smart Grid-Betrieb möglich.

## **2.1 Verträglichkeit**

Stellen Sie sicher, dass Ihr Daikin Altherma-System mit der Verwendung mit dem LAN-Adapter kompatibel ist (App-Steuerung und/oder Smart Grid-Anwendungen). Ausführliche Informationen finden Sie im Referenzhandbuch für den Monteur des Daikin Altherma-Systems.

## **2.2 Systemlayout**

Die Integration eines LAN-Adapters in ein Daikin Altherma-System ermöglicht die folgenden Anwendungen:

- App-Steuerung (nur)
- Smart Grid-Anwendung (nur)
- App-Steuerung + Smart Grid-Anwendung

## **2.2.1 App-Steuerung (nur)**

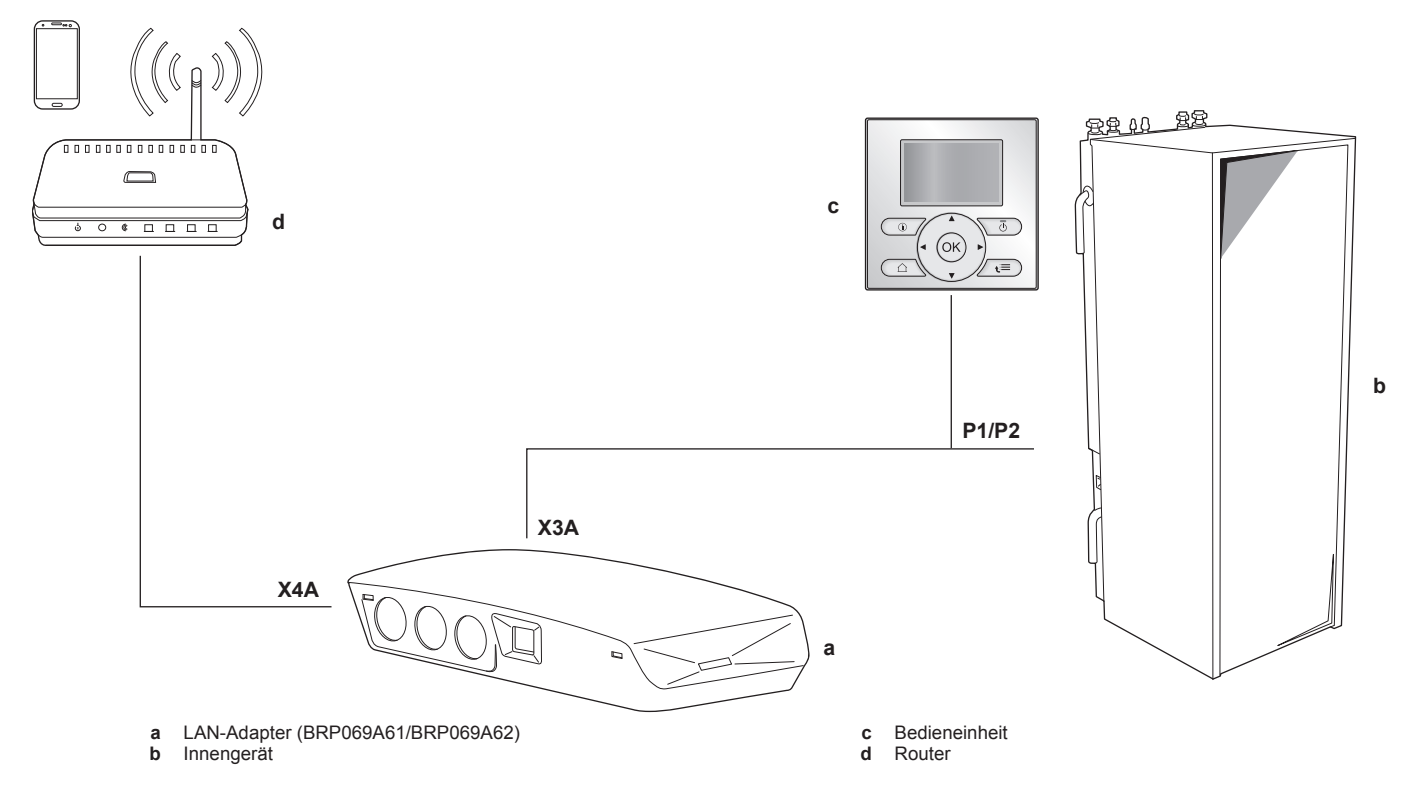

**2.2.2 Smart Grid-Anwendung (nur)**

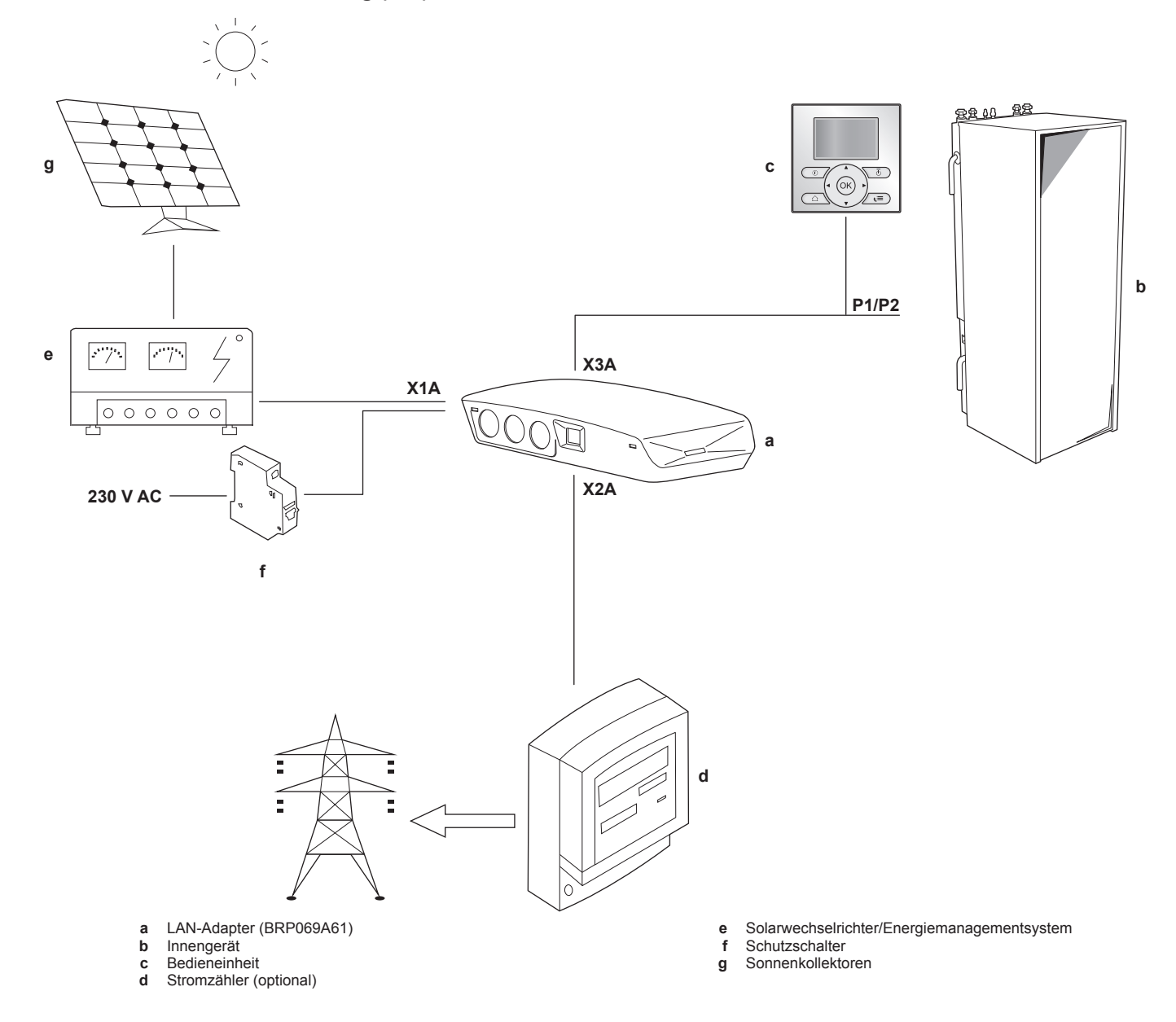

### **2.2.3 App-Steuerung + Smart Grid-Anwendung**

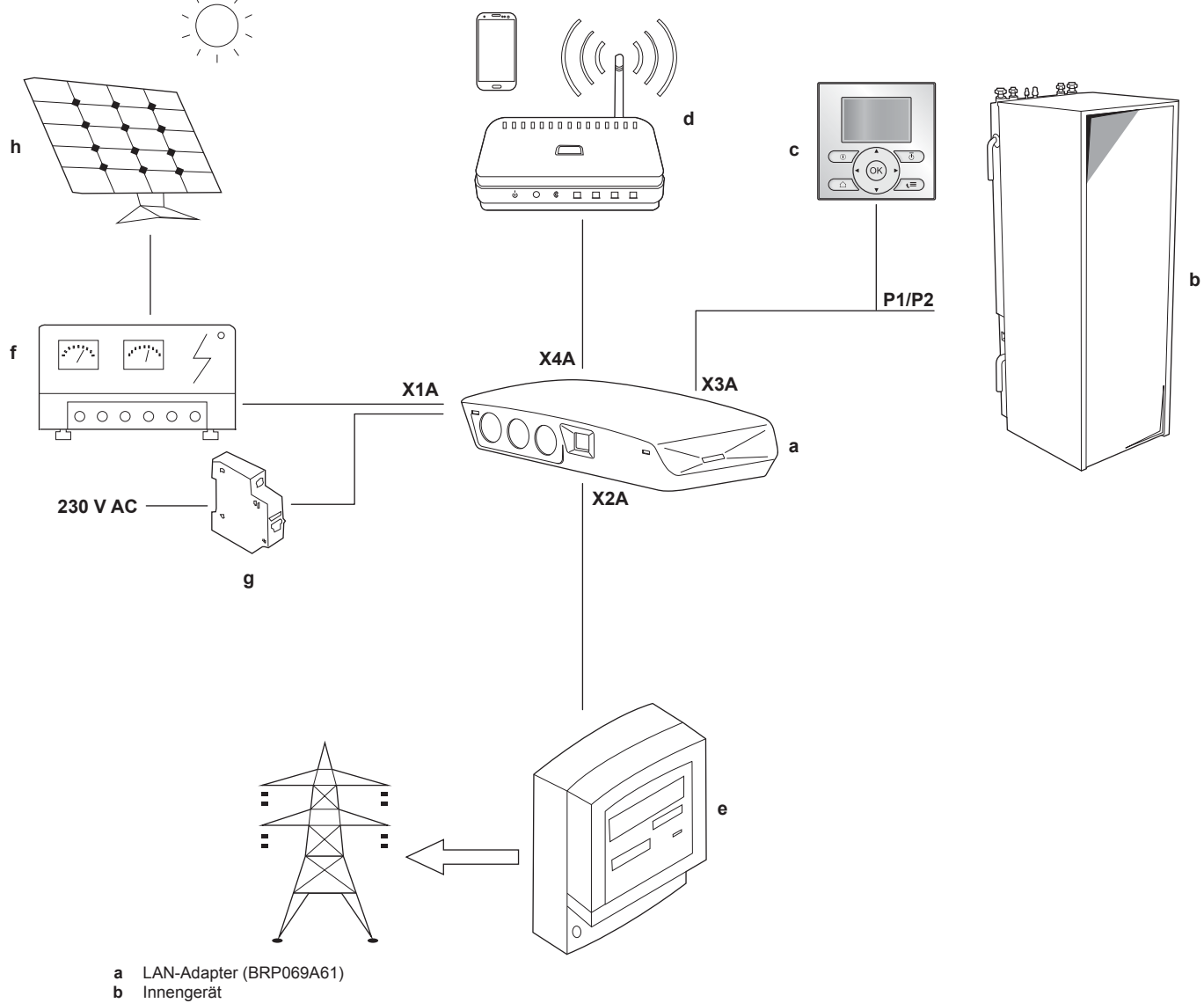

- **b** Innengerät
- **c** Bedieneinheit
- **d** Router
- **e** Stromzähler (optional)
- **f** Solarwechselrichter/Energiemanagementsystem
- g Schutzschalter<br>h Sonnenkollekto **h** Sonnenkollektoren
- 

## **2.3 Systemanforderungen**

Die für das Daikin Altherma-System geltenden Anforderungen hängen von der LAN-Adapter-Anwendung/dem Systemlayout ab.

### **App-Steuerung**

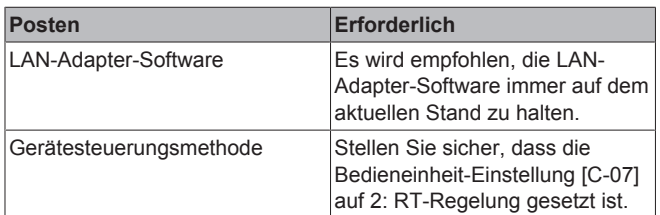

### **Smart Grid-Anwendung**

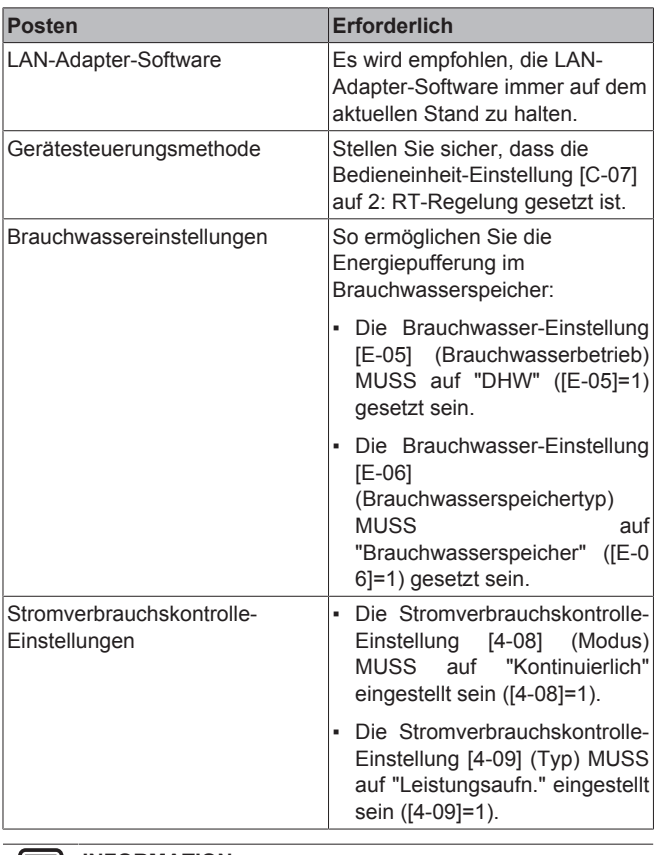

### **INFORMATION**

li i

Anweisungen zur Durchführung einer Softwareaktualisierung finden Sie unter "7.4 Aktualisieren der Software" auf Seite 15.

## **2.4 Vor-Ort-Installationsanforderungen**

Was Sie vor Ort benötigen, um den LAN-Adapter zu installieren, hängt vom Systemlayout ab.

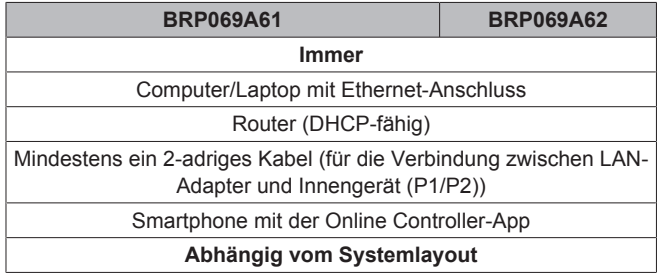

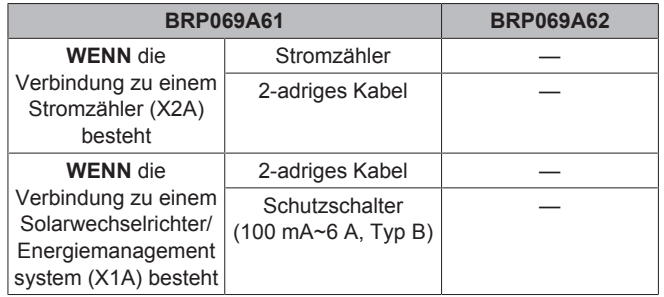

#### **INFORMATION**

- Einen Überblick über die möglichen Systemlayouts finden Sie unter "2.2 Systemlayout" auf Seite 3. Weitere Informationen zu den elektrischen Leitungen finden Sie unter "4.2 Überblick der elektrischen Anschlüsse" auf Seite 9.
- Die Funktion des Routers im System hängt vom Systemlayout ab. Im Fall der App-Steuerung (nur) ist der Router eine verpflichtende Systemkomponente, die für die Kommunikation zwischen dem Daikin Altherma-System und dem Smartphone erforderlich ist. Bei einer Smart Grid-Anwendung (nur) ist der Router KEINE verpflichtende Komponente, sondern wird nur zu Konfigurationszwecken verwendet. Im Fall der App-Steuerung + Smart Grid-Anwendung benötigen Sie den Router sowohl als Systemkomponente als auch zu Konfigurationszwecken.
- Das Smartphone und die Online Controller-App werden zur Durchführung der LAN-Adapter-Softwareaktualisierung verwendet (wenn erforderlich). Nehmen Sie daher IMMER ein Smartphone plus App mit zum Installationsort, auch wenn der Adapter nur für die Smart Grid-Anwendung verwendet wird.
- Einige Werkzeuge und Komponenten sind möglicherweise bereits vor Ort vorhanden. Finden Sie vor dem Ortstermin heraus, welche Komponenten bereits zur Hand sind und welche Sie mitbringen müssen (z. B. Router, Stromzähler …).

## **3 Über die Verpackung**

## **3.1 So entpacken Sie den LAN-Adapter**

**1** Entpacken Sie den LAN-Adapter.

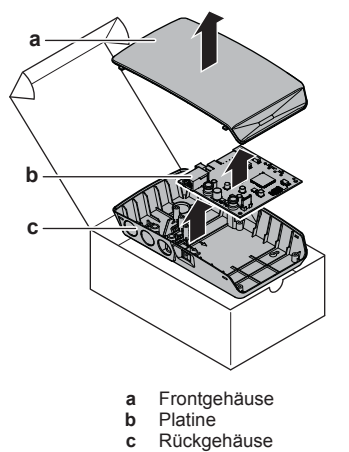

**2** Legen Sie das Zubehör zur Seite.

BRP069A61+BRP069A62 Daikin Altherma LAN-Adapter 4P464229-1B – 2018.10

## **4 Vorbereitung**

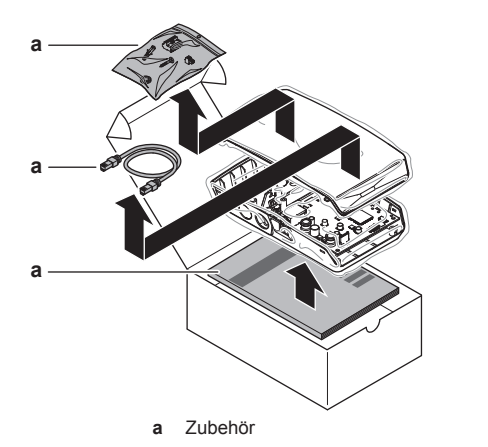

**Zubehör: BRP069A61**

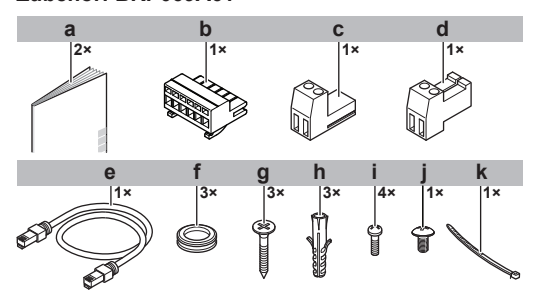

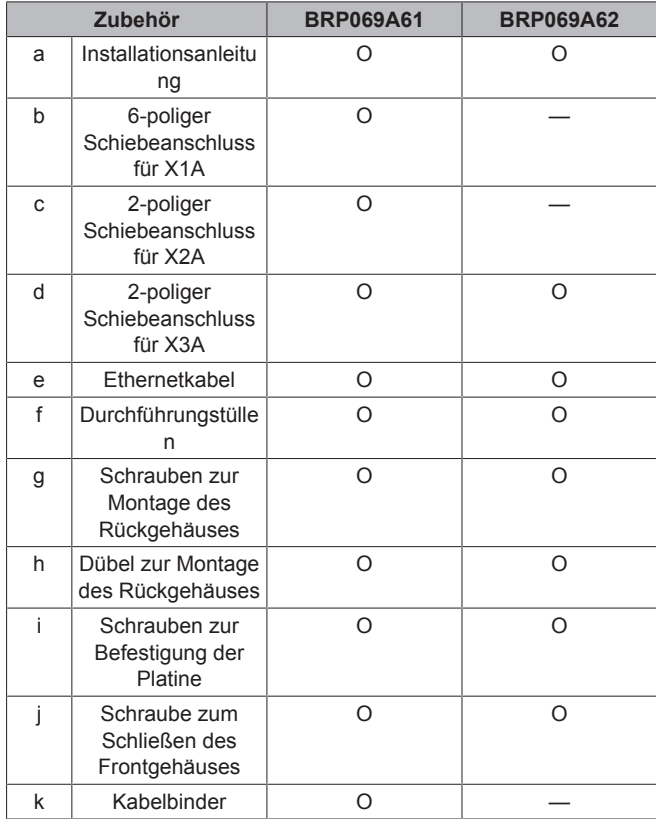

## **4 Vorbereitung**

## **4.1 Anforderungen an den Installationsort**

#### **INFORMATION**

Lesen Sie auch die Anforderungen bezüglich der<br>maximalen Kabellänge unter "4.2 Überblick der maximalen Kabellänge unter elektrischen Anschlüsse" auf Seite 9.

Beachten Sie folgende Hinweise bezüglich der Abstände bei der Installation:

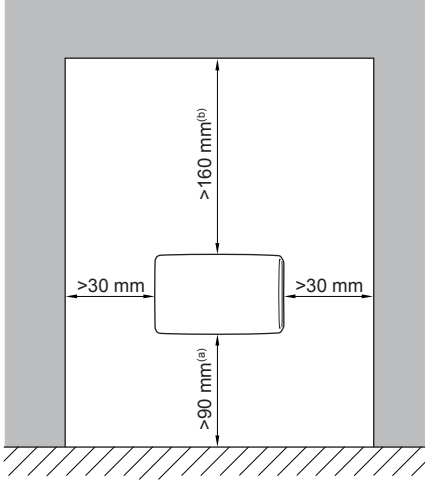

- **(a)** Lassen Sie ausreichend Platz, um das Ethernetkabel anzuschließen, ohne dessen minimalen Biegeradius zu überschreiten (normalerweise 90 mm).
- **(b)** Lassen Sie ausreichend Platz, um das Gehäuse mit einem Flachkopfschraubendreher zu öffnen (normalerweise 160 mm).
- Der LAN-Adapter ist ausschließlich für die Wandmontage in trockenen Innenbereichen konzipiert. Stellen Sie sicher, dass die Installationsoberfläche eine ebene und vertikale, nicht brennbare Wand ist.
- Der LAN-Adapter ist nur für die Montage in der folgenden Ausrichtung konzipiert: Die Platine befindet sich auf der rechten Seite des Gehäuses und der Ethernetanschluss weist zum Boden.
- Der LAN-Adapter ist für den Betrieb bei Umgebungstemperaturen zwischen 5~35°C konzipiert.

Installieren Sie den LAN-Adapter NICHT an den folgenden Plätzen bzw. Orten:

- Orte mit hoher Feuchtigkeit (max. rel. Luftfeuchtigkeit=95%), z. B. ein Badezimmer.
- Orte, an denen es zu Frost kommen kann.

## **4 Vorbereitung**

## **4.2 Überblick der elektrischen Anschlüsse**

### **Anschlüsse**

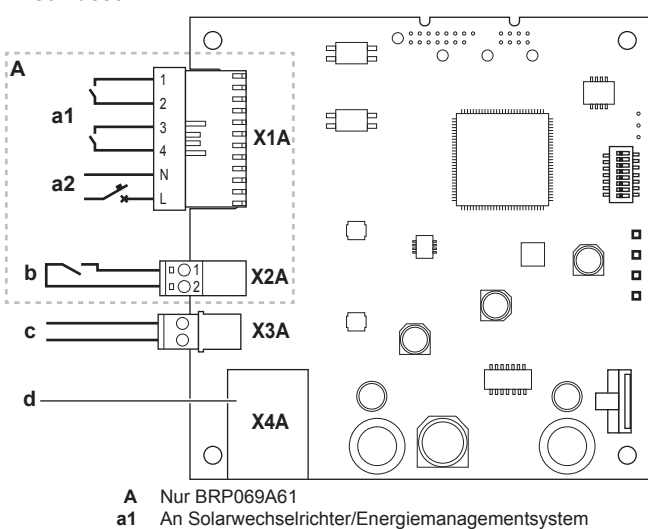

- **a1** An Solarwechselrichter/Energiemanagementsystem<br>**a2** Erkennungsspannung mit 230 V Wechselstrom
- **a2** Erkennungsspannung mit 230 V Wechselstrom
- 
- **c** An Innengerät (P1/P2)
- **b** An Stromzähler<br> **c** An Innengerät (<br> **d** Zum Router **d** Zum Router

### **Anschlüsse**

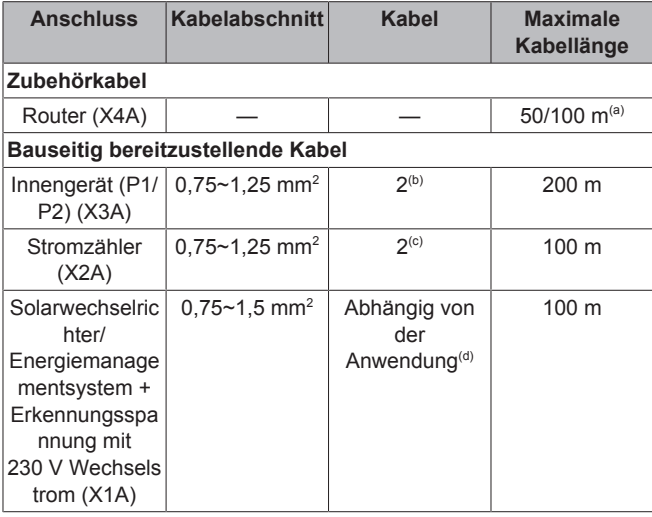

- (a) Das als Zubehör mitgelieferte Ethernetkabel ist 1 m lang. Sie können aber auch ein bauseitig vorhandenes Ethernetkabel verwenden. Berücksichtigen Sie in diesem Fall den maximal zulässigen Abstand zwischen dem LAN-Adapter und dem Router, der bei Kabeln der Kategorie 5e bei 50 m liegt und bei Kabeln der Kategorie 6 bei 100 m.
- (b) Diese Kabel MÜSSEN umhüllt sein. Empfohlene Länge der Abisolierung: 6 mm.
- (c) Diese Kabel MÜSSEN umhüllt sein. Empfohlene Länge der Abisolierung: 6 mm.
- (d) Die gesamte Verkabelung zum X1A MUSS H05VV sein. Erforderliche Länge der Abisolierung: 7 mm. Weitere Informationen finden Sie unter "4.2.4 Solarwechselrichter/ Energiemanagementsystem" auf Seite 10.

### **4.2.1 Router**

Stellen Sie sicher, dass der LAN-Adapter über eine LAN-Verbindung verbunden werden kann.

Die minimale Kategorie für das Ethernetkabel ist 5e.

Die Funktion des Routers im System hängt vom Systemlayout ab.

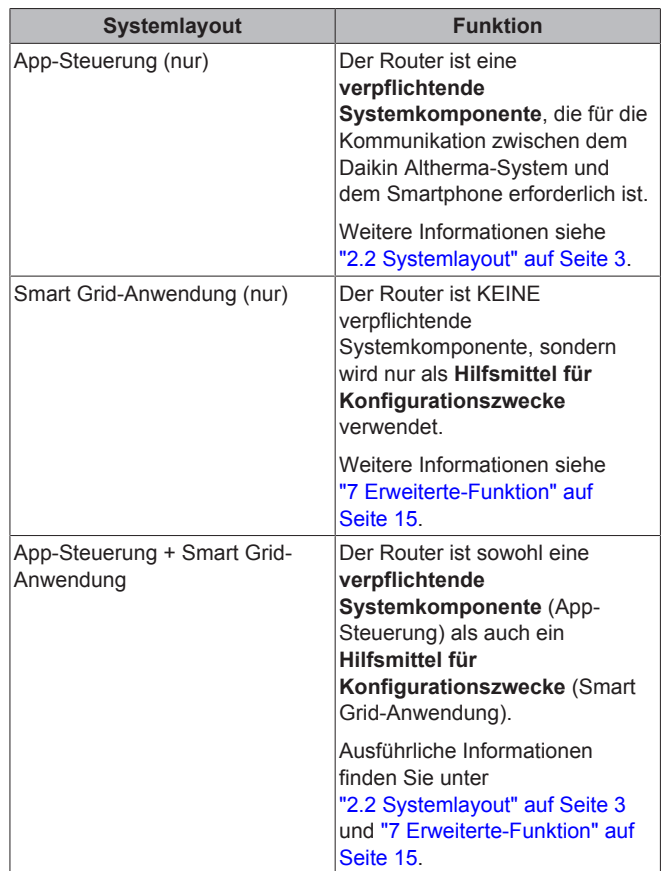

Wenn der Router eine Systemkomponente ist, kann er auf folgende Arten in das System integriert werden:

#### **Verdrahtet b**

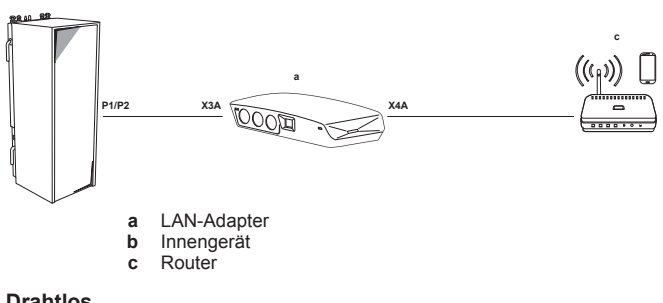

**Drahtlos**

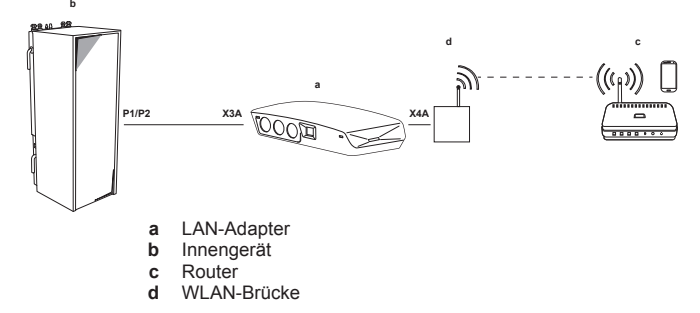

**Stromleitung**

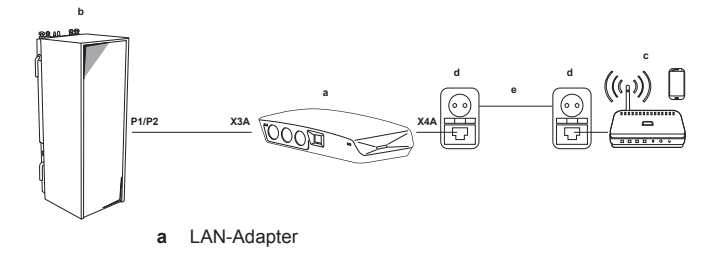

i

- **b** Innengerät
- **c** Router
- **d** Stromleitungsadapter **e** Stromleitung

### **INFORMATION**

Es wird empfohlen, den LAN-Adapter direkt mit dem Router zu verbinden. Abhängig von der WLAN-Brücke oder dem Stromleitungsadapter funktioniert das System möglicherweise nicht ordnungsgemäß.

### **4.2.2 Innengerät**

Für die Stromversorgung und Kommunikation mit dem Innengerät muss der LAN-Adapter über ein 2-adriges Kabel mit den P1/P2- Anschlüssen des Innengeräts verbunden sein. Es gibt KEINE separate Stromversorgung: Der Adapter wird über die P1/P2- Anschlüsse des Innengeräts mit Strom versorgt.

### **4.2.3 Stromzähler**

Wenn der LAN-Adapter mit dem Stromzähler verbunden ist, stellen Sie sicher, dass es sich um einen **Impulsstromzähler** handelt.

Anforderungen:

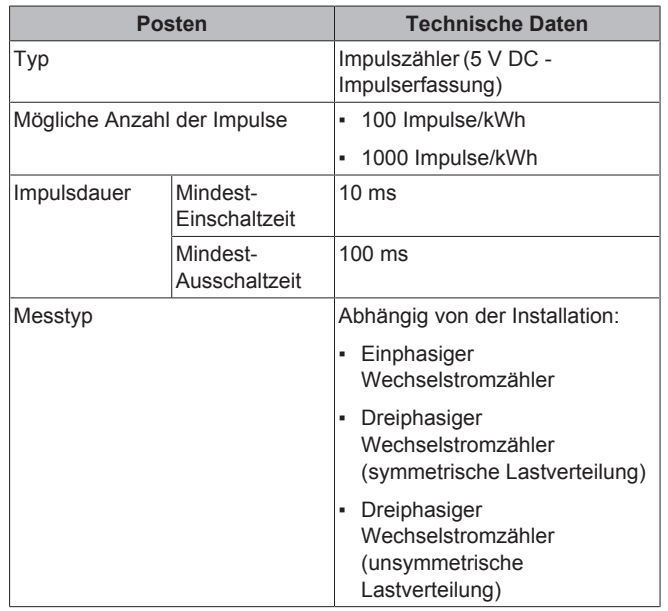

### **INFORMATION**

Es ist erforderlich, dass der Stromzähler über eine Impulsausgabe verfügt, die die Gesamtenergie messen kann, die IN das Netz eingespeist wird.

### **Empfohlene Stromzähler**

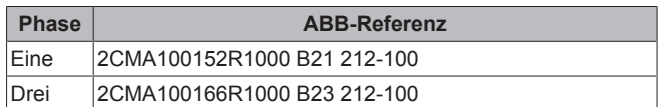

### **4.2.4 Solarwechselrichter/ Energiemanagementsystem**

### **INFORMATION**

l i

Bestätigen Sie vor der Installation, dass der Solarwechselrichter/das Energiemanagementsystem mit den Digitalausgängen ausgestattet ist, die für die Verbindung mit dem LAN-Adapter erforderlich sind.<br>Weitere Informationen siehe "8 Smart Grid-Weitere Informationen siehe "8 Smart Grid-Anwendung" auf Seite 19.

Der Anschluss X1A dient der Verbindung des LAN-Adapters mit den Digitalausgängen eines Solarwechselrichters/ Energiemanagementsystems und ermöglicht die Integration des Daikin Altherma-Systems in eine Smart Grid-Anwendung.

X1A/N+L versorgen den Eingangskontakt des X1A mit einer Erkennungsspannung mit 230 V Wechselstrom. Durch die Erkennungsspannung mit 230 V Wechselstrom kann der Zustand (geöffnet oder geschlossen) der Digitaleingänge erkannt werden. Sie versorgt NICHT den Rest der LAN-Adapter-Platine mit Strom.

Stellen Sie sicher, dass X1A/N+L durch einen flinken Schutzschalter geschützt sind (Nennspannung 100 mA~6 A, Typ B).

Die übrige Verkabelung zum X1A variiert abhängig von den am Solarwechselrichter/Energiemanagementsystem verfügbaren Digitalausgängen und/oder den Smart Grid-Betriebsarten, in denen das System laufen soll. Ausführliche Informationen finden Sie unter "8 Smart Grid-Anwendung" auf Seite 19.

## **5 Installation**

## **5.1 Übersicht: Installation**

Die Montage des LAN-Adapters erfolgt in der Regel in diesen Phasen:

- 1 Montage des Rückgehäuses an der Wand
- 2 Montage der Platine im Rückgehäuse
- 3 Anschluss der elektrischen Leitungen
- 4 Montage des Frontgehäuses am Rückgehäuse

## **5.2 Montieren des LAN-Adapters**

### **5.2.1 Informationen zur Montage des LAN-Adapters**

Der LAN-Adapter wird über die Aussparungen (a) im Rückgehäuse an der Wand befestigt. Bevor Sie das Rückgehäuse an der Wand montieren, müssen Sie abhängig von der Richtung, in der die elektrischen Kabel in den Adapter geführt werden sollen, einige Durchbruch-Öffnungen (b)(c) entfernen.

Sie können die Kabel über die Unter- oder Rückseite in den Adapter führen. Beachten Sie die folgenden Regeln und Beschränkungen:

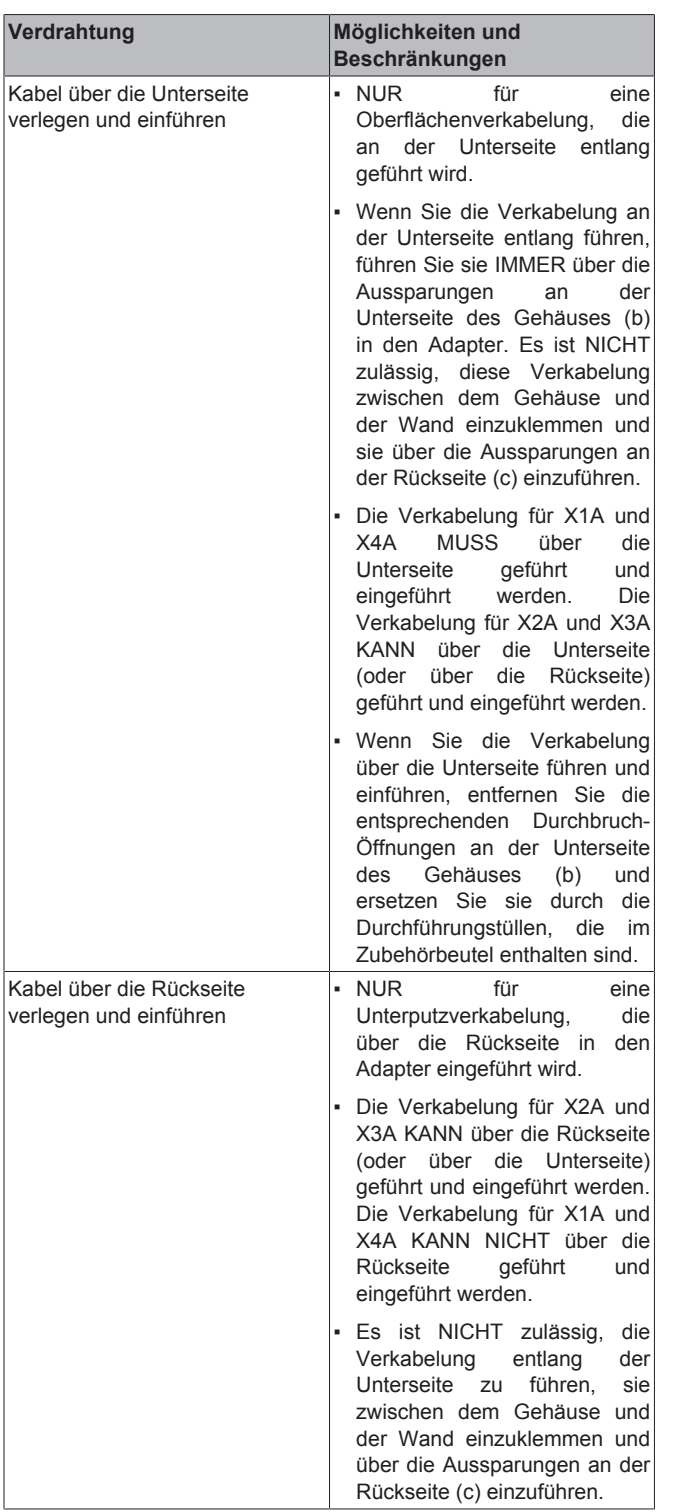

**a a a c c**  $\overline{\mathsf{H}}$ **b b b**

**a** Montageöffnungen<br>**b** Durchbruch-Öffnun

**b** Durchbruch-Öffnungen an der Unterseite<br>**c** Durchbruch-Öffnungen an der Rückseite **c** Durchbruch-Öffnungen an der Rückseite

### **INFORMATION**

l i l

**Verkabelung über die Unterseite.** Tauschen Sie IMMER alle entfernten Durchbruch-Öffnungen durch die Durchführungstüllen aus dem mitgelieferten Zubehörbeutel aus. Bevor Sie die Durchführungstüllen in die Aussparungen einsetzen, schneiden Sie sie mit einem Teppichmesser auf, damit die Kabel durch die Durchführungstüllen in den Adapter geführt werden können. Die Durchführungstüllen MÜSSEN in die Aussparungen eingesetzt werden, bevor Sie die Verkabelung in den Adapter legen.

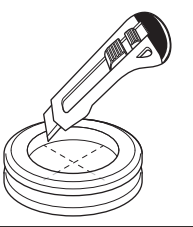

### **HINWEIS**

**Verkabelung von der Rückseite.** Wenn Sie die Durchbruch-Öffnungen entfernen, stellen Sie sicher, dass Sie alle scharfen Kanten entfernen, die um die Löcher herum entstehen können, um die Verkabelung vor Schäden zu schützen.

#### **INFORMATION**  $\mathbf{i}$

- Durch die Führung der Verkabelung in den Adapter über die Rückseite können Sie die Verkabelung in der Wand verbergen.
- Es ist NICHT möglich, das Ethernet-Kabel über die Rückseite einzuführen. Das Ethernet-Kabel wird IMMER über die Unterseite angeschlossen.

### **5.2.2 So montieren Sie das Rückgehäuse an der Wand**

- **1** Halten Sie das Rückgehäuse gegen die Wand und markieren Sie die Positionen der Aussparungen.
- **2** Bohren Sie die Löcher.

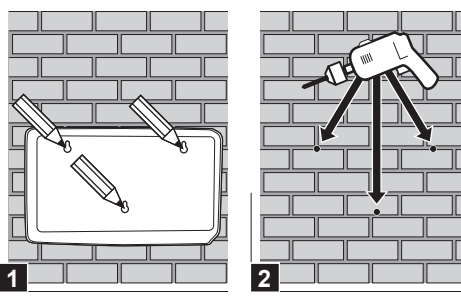

**3** Montieren Sie das Rückgehäuse mit den Schrauben und Dübeln aus dem Zubehörbeutel an der Wand.

## **5 Installation**

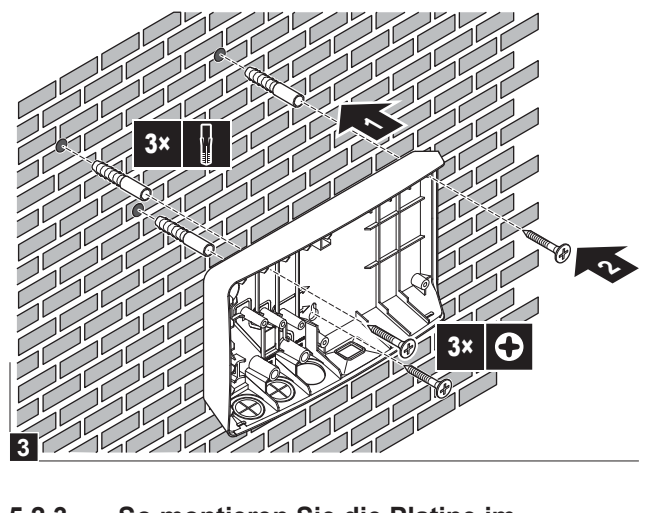

**5.2.3 So montieren Sie die Platine im Rückgehäuse**

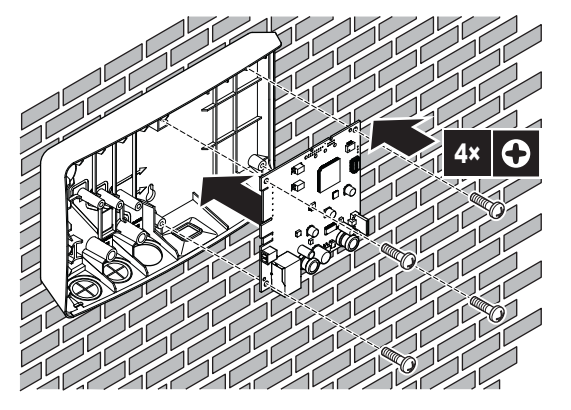

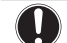

### **HINWEIS: Gefahr elektrostatischer Entladung**

Berühren Sie ein geerdetes Teil (eine Heizung, das Gehäuse des Innengeräts ...), bevor Sie die Platine montieren, um statische Elektrizität abzuleiten und die Platine vor Schäden zu schützen. Fassen Sie die Platine NUR an den Seiten an.

## **5.3 Anschließen der elektrischen Leitungen**

### **5.3.1 Über das Anschließen der elektrischen Leitungen**

### **Typischer Ablauf**

Zur Herstellung der elektrischen Verkabelung sind üblicherweise die folgenden Schritte auszuführen:

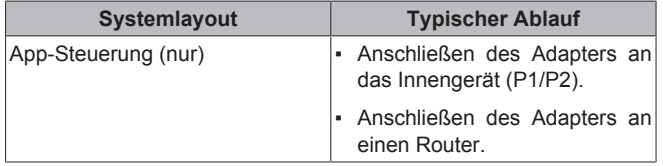

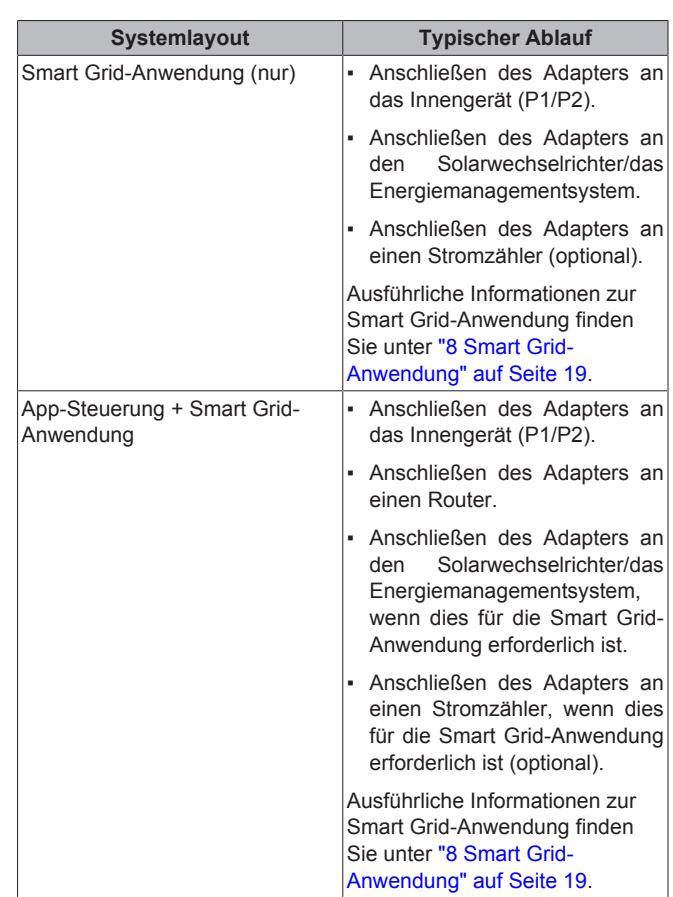

### **5.3.2 Sicherheitsvorkehrungen beim Anschließen von Elektrokabeln**

#### **INFORMATION li**

Lesen Sie auch die Sicherheitshinweise und die zu erfüllenden Voraussetzungen in den folgenden Kapiteln:

- Allgemeine Sicherheitshinweise
- Vorbereitung

#### **GEFAHR: STROMSCHLAGGEFAHR**  $\mathbb{A}$

Schalten Sie die Stromversorgung NICHT ein, bevor Sie alle Kabel angeschlossen und den Adapter geschlossen haben (das gilt sowohl für die Stromversorgung vom Innengerät an X3A als auch die Erkennungsspannung, die an X1A angelegt wird).

### **HINWEIS**

Um Schäden an der Platine zu verhindern, ist es NICHT zulässig, die elektrische Verkabelung an den Steckern anzuschließen, die bereits mit der Platine verbunden sind. Verbinden Sie zuerst die Kabel mit den Steckern und dann die Stecker mit der Platine.

#### **WARNUNG** ハ

Um Schäden und/oder Verletzungen zu verhindern, stellen Sie KEINE Verbindungen zum X1A und X2A am LAN-Adapter BRP069A62 her.

### **5.3.3 So schließen Sie das Innengerät an**

### **INFORMATION**

- Im Schaltkasten des Innengeräts wird das Kabel an die gleichen Anschlüsse angeschlossen, mit denen die Bedieneinheit verbunden ist (P1/P2). Weitere Informationen finden Sie in der Installationsanleitung des Innengeräts.
- Die 2 Adern des Kabels sind NICHT polarisiert. Wenn Sie sie an die Anschlüsse anschließen, ist ihre Polarität NICHT von Bedeutung.
- **1** Wenn Sie die Kabel über die Unterseite einführen: Sorgen Sie im Inneren des LAN-Adaptergehäuses für eine Zugentlastung, indem Sie das Kabel entlang des angezeigten Kabelpfades führen.
- **2** Verbinden Sie die Innengerätanschlüsse P1/P2 mit den LAN-Adapteranschlüssen X3A/1+2.

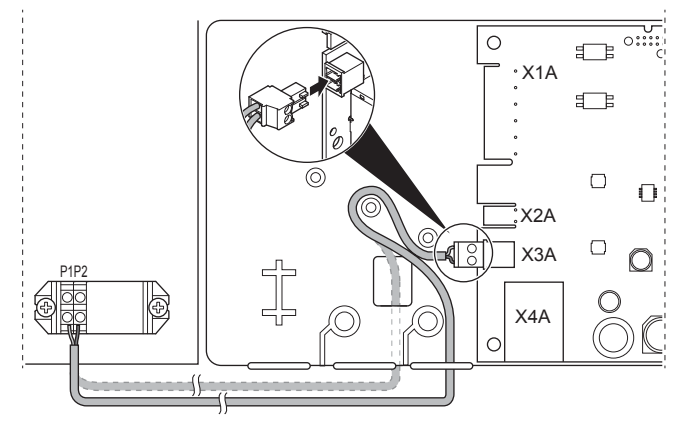

### **5.3.4 So schließen Sie den Router an**

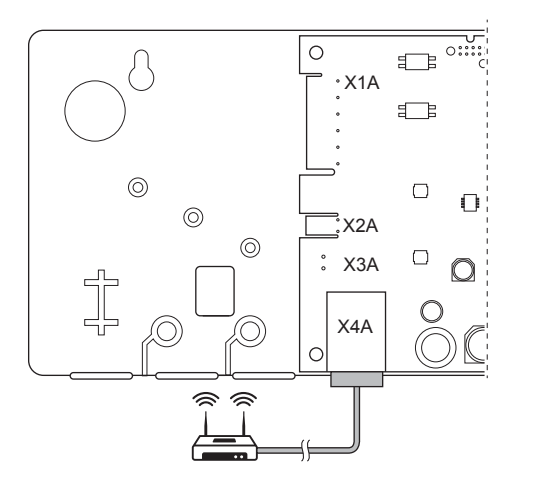

### **HINWEIS**

Um Kommunikationsproblem aufgrund eines Kabelbruchs zu verhindern, überschreiten Sie NICHT den minimalen Biegeradius des Ethernetkabels.

### **5.3.5 So schließen Sie den Stromzähler an**

### **INFORMATION**

Diese Verbindung wird NUR vom LAN-Adapter BRP069A61 unterstützt.

**1** Wenn Sie die Kabel über die Unterseite einführen: Sorgen Sie im Inneren des LAN-Adaptergehäuses für eine Zugentlastung, indem Sie das Kabel entlang des angezeigten Kabelpfades führen.

**2** Verbinden Sie den Stromzähler mit den LAN-Adapteranschlüssen X2A/1+2.

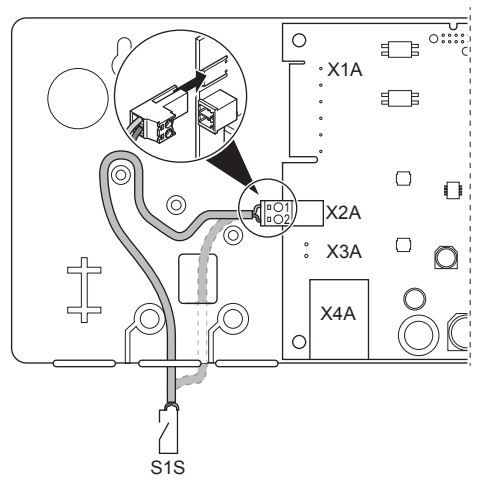

#### **INFORMATION** i.

Beachten Sie die Polarität des Kabels. Das Plus-Kabel MUSS mit X2A/1 und das Minus-Kabel mit X2A/2 verbunden werden.

#### **WARNUNG** ΛŅ

Stellen Sie sicher, dass Sie den Stromzähler in der richtigen Ausrichtung anschließen, sodass er die Gesamtenergie misst, die IN das Netz eingespeist wird.

### **5.3.6 So schließen Sie den Solarwechselrichter/ das Energiemanagementsystem an**

### **INFORMATION**

Diese Verbindung wird NUR vom LAN-Adapter BRP069A61 unterstützt.

#### **INFORMATION**  $\mathbf{i}$

Wie der Solarwechselrichter/das Energiemanagementsystem mit X1A verbunden wird, hängt von der Smart Grid-Anwendung ab. Die in den unten aufgeführten Anleitungen beschriebene Verbindung dient dazu, dass das System in der Betriebsart "Empfohlen EIN" laufen kann. Weitere Informationen siehe "8 Smart Grid-

#### **WARNUNG** ΛŅ

Anwendung" auf Seite 19.

Stellen Sie sicher, dass X1A/N+L durch einen flinken Schutzschalter geschützt sind (Nennspannung 100 mA~6 A, Typ B).

#### **WARNUNG**  $\bigwedge$

Wenn Sie die Verkabelung an den LAN-Adapteranschluss X1A anschließen, stellen Sie sicher, dass jede Ader fest am entsprechenden Anschluss angebracht ist. Verwenden Sie einen Schraubendreher, um die Kabelklemmen zu öffnen. Stellen Sie sicher, dass der abisolierte Kupferleiter vollständig in die Klemme eingeführt ist (der abisolierte Kupferleiter darf NICHT sichtbar sein).

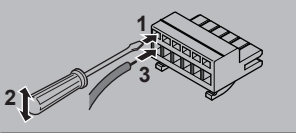

**1** Sorgen Sie für eine Zugentlastung, indem Sie das Kabel mit einem Kabelbinder an der Kabelbinderhalterung befestigen.

## **5 Installation**

- **2** Legen Sie eine Erkennungsspannung an X1A/N+L an. Stellen Sie sicher, dass X1A/N+L durch einen flinken Schutzschalter geschützt sind (100 mA~6 A, Typ B).
- **3** Wenn das System in der Betriebsart "Empfohlen EIN" läuft (Smart Grid-Anwendung), verbinden Sie die Digitalausgänge des Solarwechselrichters/Energiemanagementsystems mit den LAN-Adapter-Digitaleingängen X1A/1+2.

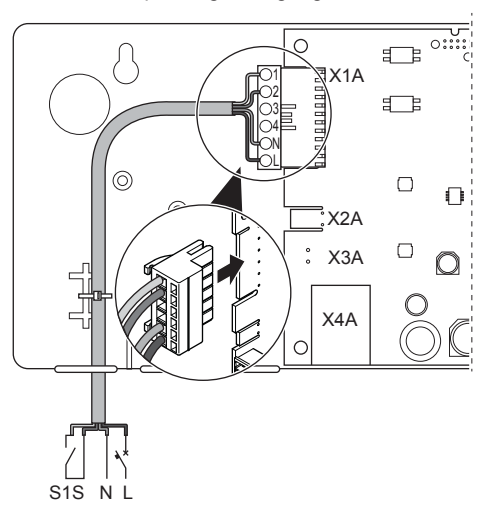

### **So führen Sie den Anschluss an einen spannungsfreien Kontakt durch (Smart Grid-Anwendung)**

Wenn der Solarwechselrichter/das Energiemanagementsystem über einen spannungsfreien Kontakt verfügt, schließen Sie den LAN-Adapter wie folgt an:

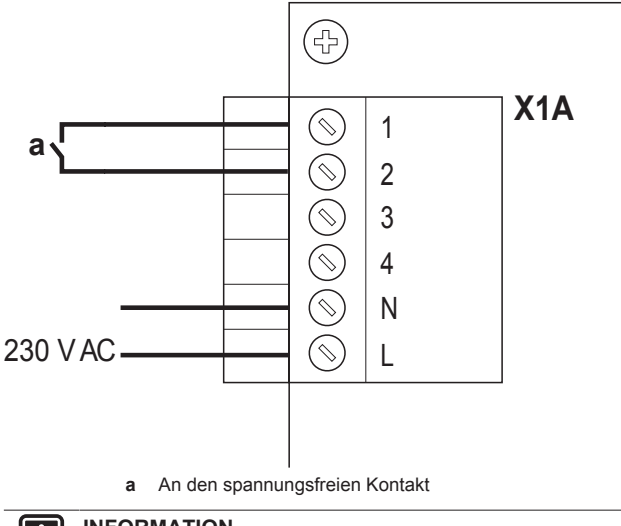

**INFORMATION**

Der spannungsfreie Kontakt sollte zu 230 V Wechselstrom – 20 mA umschalten können.

### **So führen Sie den Anschluss an eine steuerbare Steckdose durch (Smart Grid-Anwendung)**

Wenn eine Steckdose verfügbar ist, die durch den Solarwechselrichter/das Energiemanagementsystem gesteuert wird, schließen Sie den LAN-Adapter wie folgt an:

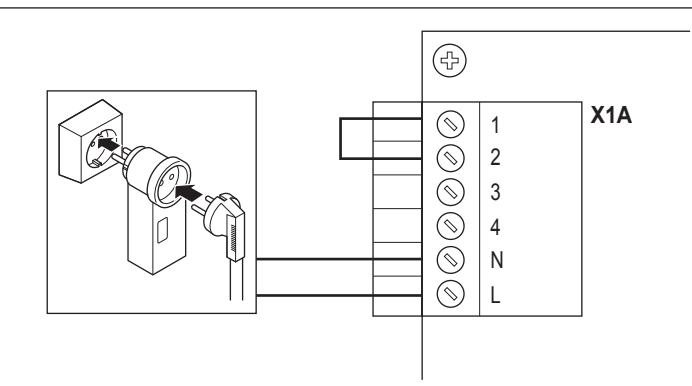

### **HINWEIS**

Stellen Sie sicher, dass eine superflinke Sicherung oder ein Schutzschalter in der Konfiguration vorhanden ist (oder als Teil der Steckdose oder installieren Sie ein entsprechendes externes Element (Nennspannung 100 mA~6 A, Typ B)).

## **5.4 Abschließen der LAN-Adapterinstallation**

### **5.4.1 LAN-Adapter Seriennummer**

Notieren Sie sich die Seriennummer des LAN-Adapters, bevor Sie ihn schließen. Diese Nummer finden Sie auf dem Ethernetanschluss des Adapters (die unterste Nummer unter X4A). Notieren Sie sich diese Nummer in der Tabelle unten.

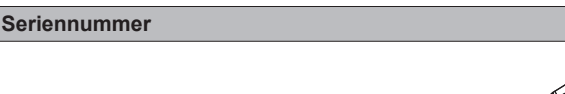

#### **INFORMATION**  $\lceil \mathbf{i} \rceil$

Die Seriennummer wird während der Konfiguration des LAN-Adapters verwendet. Weitere Informationen siehe "7 Erweiterte-Funktion" auf Seite 15.

### **5.4.2 So schließen Sie den LAN-Adapter**

**1** Setzen Sie das Frontgehäuse auf das Rückgehäuse und ziehen Sie die Schraube fest.

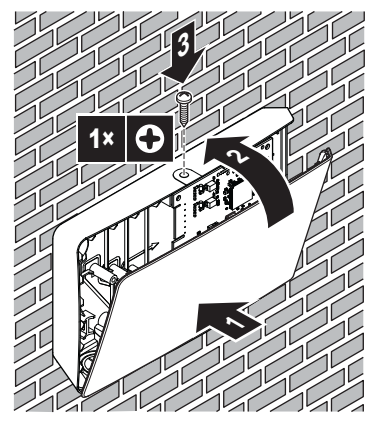

## **5.5 Öffnen des LAN-Adapters**

### **5.5.1 Informationen zum Öffnen des LAN-Adapters**

Im Rahmen der normalen Montageschritte muss der Adapter NICHT geöffnet werden. Falls Sie ihn aber öffnen müssen, befolgen Sie die folgenden Schritte.

## **6 Starten des Systems**

### **GEFAHR: STROMSCHLAGGEFAHR**

Schalten Sie die Stromversorgung AUS, bevor Sie den LAN-Adapter öffnen (sowohl die Spannung über das Innengerät an den X3A als auch die Erkennungsspannung, die am X1A anliegt, falls zutreffend).

### **5.5.2 So öffnen Sie den LAN-Adapter**

- **1** Entfernen Sie die Schraube mit einem Schraubendreher.
- **2** Ziehen Sie die Oberseite der Frontabdeckung zu sich hin.

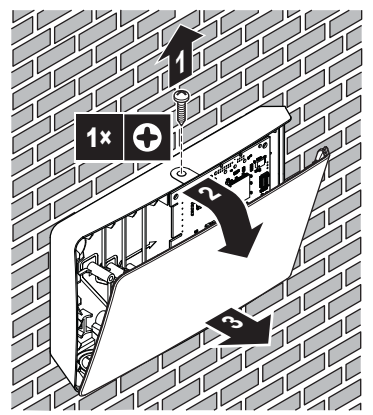

## **6 Starten des Systems**

Der LAN-Adapter wird über das Innengerät mit Strom versorgt. Damit der LAN-Adapter funktioniert, müssen Sie daher sicherstellen, dass er mit dem Innengerät verbunden und das Innengerät eingeschaltet ist.

Nach dem Einschalten des Systems kann es abhängig vom Systemlayout bis zu 30 Minuten dauern, bevor der LAN-Adapter betriebsbereit ist.

## **7 Erweiterte-Funktion**

## **7.1 Übersicht: Konfiguration**

Die LAN-Adapter-Konfiguration hängt von der LAN-Adapter-Anwendung/dem Systemlayout ab.

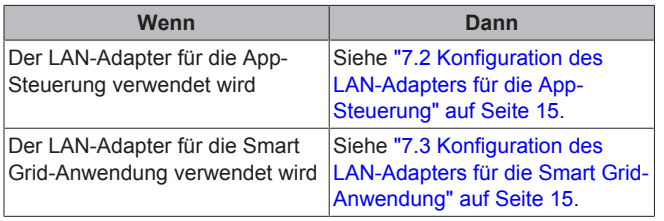

Des Weiteren enthält dieses Kapitel Anweisungen zu folgenden Punkten:

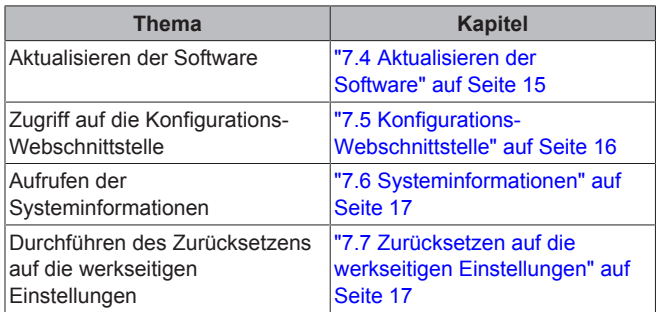

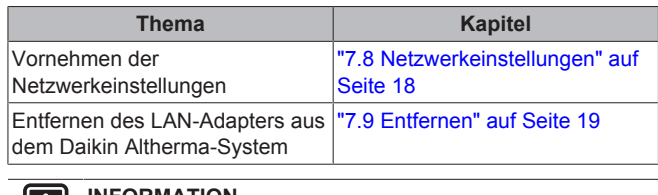

#### **INFORMATION** li 1

Wenn im gleichen LAN-Netzwerk 2 LAN-Adapter<br>vorhanden sind, konfigurieren Sie sie getrennt konfigurieren Sie sie voneinander.

## **7.2 Konfiguration des LAN-Adapters für die App-Steuerung**

Wenn der LAN-Adapter für die App-Steuerung (nur) verwendet wird, ist kaum eine Konfiguration erforderlich. Nach der korrekten Installation und dem Start des Systems sollten alle Systemkomponenten (LAN-Adapter, Router und Online Controller-App) sich gegenseitig automatisch über ihre IP-Adresse finden.

Wenn sich die Systemkomponenten nicht automatisch miteinander verbinden, können Sie sie manuell über eine feste IP-Adresse miteinander verbinden. Geben Sie in diesem Fall für LAN-Adapter, Router und Online Controller-App die gleiche feste IP-Adresse an. Informationen zum Festlegen einer festen IP-Adresse für den LAN-Adapter mit finden Sie unter "7.8 Netzwerkeinstellungen" auf Seite 18.

## **7.3 Konfiguration des LAN-Adapters für die Smart Grid-Anwendung**

Wenn der LAN-Adapter für die Smart Grid-Anwendung verwendet wird, konfigurieren Sie den LAN-Adapter über die spezielle Konfigurations-Webschnittstelle.

- Anweisungen zum Zugriff auf die Konfigurations-Webschnittstelle finden Sie unter "7.5 Konfigurations-Webschnittstelle" auf Seite 16.
- Einen Überblick über die Smart Grid-Einstellungen finden Sie unter "8.1 Smart Grid-Einstellungen" auf Seite 20.
- Ausführliche Informationen zur Smart Grid-Anwendung finden Sie unter "8 Smart Grid-Anwendung" auf Seite 19.

Führen Sie bei Bedarf eine Softwareaktualisierung durch. Anweisungen dazu finden Sie unter "7.4 Aktualisieren der Software" auf Seite 15.

#### **INFORMATION**  $\mathbf{i}$

Für ein gutes Verständnis der Smart Grid-Anwendung und damit Sie den LAN-Adapter ordnungsgemäß konfigurieren können, sollten Sie zuerst die Informationen zur Smart Grid-Anwendung unter "8 Smart Grid-Anwendung" auf Seite 19 lesen.

## **7.4 Aktualisieren der Software**

Um die LAN-Adapter-Software zu aktualisieren, verwenden Sie die Daikin Online Controller-App.

### **INFORMATION**

Ĭ.

 $\mathbf{i}$ 

- Um die LAN-Adapter-Software mit der Online Controller-App zu aktualisieren, benötigen Sie einen Router. Falls der LAN-Adapter nur für die Smart Grid-Anwendung verwendet wird (und kein Router zum System gehört), fügen Sie zur Einrichtung vorübergehend einen Router entsprechend "2.2.3 App-Steuerung + Smart Grid-Anwendung" auf Seite 6 hinzu.
- Die Online Controller-App überprüft automatisch die Version der LAN-Adapter-Software und fordert Sie bei Bedarf zu einer Aktualisierung auf.

### **INFORMATION**

Damit das Innengerät und die Bedieneinheit mit dem LAN-Adapter funktionieren, muss ihre Software den Anforderungen entsprechen. Stellen Sie IMMER sicher, dass das Gerät und die Bedieneinheit die aktuelle Softwareversion aufweisen. Ausführliche Informationen finden Sie unter [http://www.daikineurope.com/support-and](http://www.daikineurope.com/support-and-manuals/product-information/)[manuals/product-information/](http://www.daikineurope.com/support-and-manuals/product-information/).

### **7.4.1 So aktualisieren Sie die LAN-Adapter-Software**

**Voraussetzung:** Ein Router ist (vorübergehend) Teil des Layouts, Sie haben ein Smartphone mit der Online Controller-App und die App hat Sie darüber informiert, dass eine neue LAN-Adapter-Software verfügbar ist.

**1** Befolgen Sie die Aktualisierungsschritte in der App.

**Ergebnis:** Die neue Software wird automatisch auf den LAN-Adapter heruntergeladen.

**Ergebnis:** Um die Änderungen zu implementieren, führt der LAN-Adapter automatisch ein Aus- und Wiedereinschalten durch.

**Ergebnis:** Die LAN-Adapter-Software wurde nun auf die aktuelle Version aktualisiert.

### **INFORMATION**

i

Während der Softwareaktualisierung können der LAN-Adapter und die App NICHT bedient werden. Es ist möglich, dass die Bedieneinheit des Innengeräts den Fehler U8-01 anzeigt. Wenn die Aktualisierung abgeschlossen ist, erlischt der Fehlercode automatisch.

### **7.5 Konfigurations-Webschnittstelle**

Über die Konfigurations-Webschnittstelle können Sie die folgenden Einstellungen vornehmen:

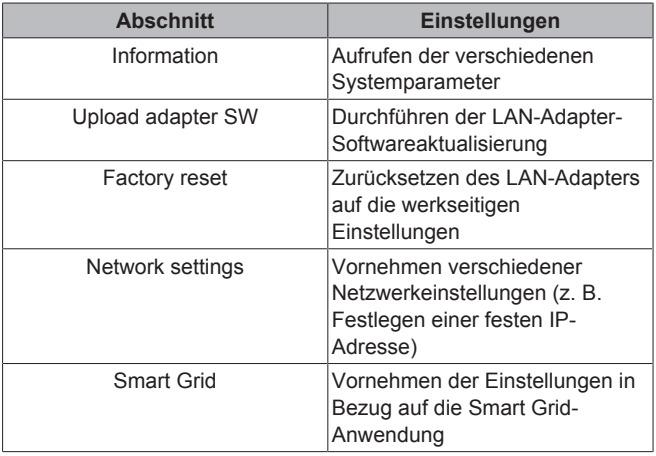

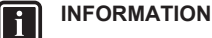

Die Konfigurations-Webschnittstelle ist nach jedem Einschalten des LAN-Adapters für 2 Stunden verfügbar. Um die Konfigurations-Webschnittstelle wieder verfügbar zu machen, nachdem diese Zeit abgelaufen ist, muss der LAN-Adapter aus- und wieder eingeschaltet werden. Um den LAN-Adapter aus- und wieder einzuschalten, schalten Sie die Stromversorgung zum LAN-Adapter über die Anschlüsse P1/P2 des Innengeräts AUS/EIN. Es ist NICHT erforderlich, die Erkennungsspannung mit 230 V Wechselstrom zurückzusetzen.

### **7.5.1 Zugriff auf die Konfigurations-Webschnittstelle**

Im Normalfall sollten Sie auf die Konfigurations-Webschnittstelle zugreifen können, indem Sie ihre URL aufrufen: [http://altherma.local.](http://altherma.local) Wenn das nicht funktioniert, navigieren Sie über die IP-Adresse des LAN-Adapters zur Konfigurations-Webschnittstelle. Die IP-Adresse hängt von der Netzwerkkonfiguration ab.

### **Zugriff über URL**

**Voraussetzung:** Ihr Computer ist über den gleichen Router (das gleiche Netzwerk) wie der LAN-Adapter verbunden.

**Voraussetzung:** Der Router unterstützt DHCP.

**1** Rufen Sie im Browser <http://altherma.local>auf.

### **Zugriff über die IP-Adresse des LAN-Adapters**

**Voraussetzung:** Ihr Computer ist über den gleichen Router (das gleiche Netzwerk) wie der LAN-Adapter verbunden.

**Voraussetzung:** Sie haben die IP-Adresse des LAN-Adapters abgerufen.

**1** Rufen Sie im Browser die IP-Adresse des LAN-Adapters auf.

Um die IP-Adresse des LAN-Adapters abzurufen, gibt es verschiedene Möglichkeiten:

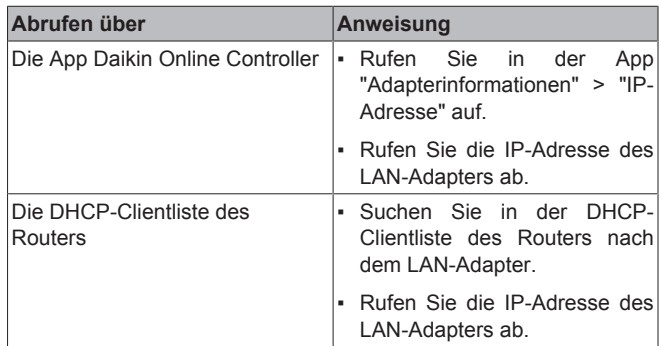

### **Zugriff über DIP-Schalter + benutzerdefinierte statische IP-Adresse**

**Voraussetzung:** Ihr Computer ist über ein Ethernet-Kabel direkt mit dem LAN-Adapter verbunden und ist NICHT mit einem Netzwerk verbunden (WiFi, LAN …).

**Voraussetzung:** Der LAN-Adapter ist ausgeschaltet.

- **1** Setzen Sie den DIP-Schalter 4 auf "ON".
- **2** Schalten Sie die Stromversorgung zum LAN-Adapter ein.
- **3** Rufen Sie im Browser <http://169.254.10.10> auf.

### **HINWEIS**

Verwenden Sie geeignete Werkzeuge, um die DIP-Schalter in eine andere Position zu schalten. Achten Sie auf elektrostatische Entladung.

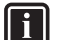

### **INFORMATION**

Der LAN-Adapter prüft die Konfiguration des DIP-Schalters NUR nach dem Aus- und Wiedereinschalten. Stellen Sie daher sicher, dass der Adapter ausgeschaltet ist, um den DIP-Schalter zu konfigurieren.

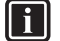

### **INFORMATION**

Beim BRP069A61 bedeutet "Stromversorgung" sowohl die<br>Versorgung des Innengeräts ALS AUCH die Versorgung des Innengeräts ALS AUCH die Erkennungsspannung mit 230 V Wechselstrom, die am X1A anliegt.

## **7.6 Systeminformationen**

Um die Systeminformationen aufzurufen, rufen Sie in der Konfigurations-Webschnittstelle "Information" auf.

### **Information**

LAN adapter firmware: 17003905\_PP

Smart grid: enabled

IP address: 10.0.0.7

MAC address: 00:23:7e:f8:09:5d

Serial number: 170300003

User interface SW: v01.19.00

User interface EEPROM: AS1705847-01F

Hydro SW: ID66F2

Hydro EEPROM: AS1706432-25A

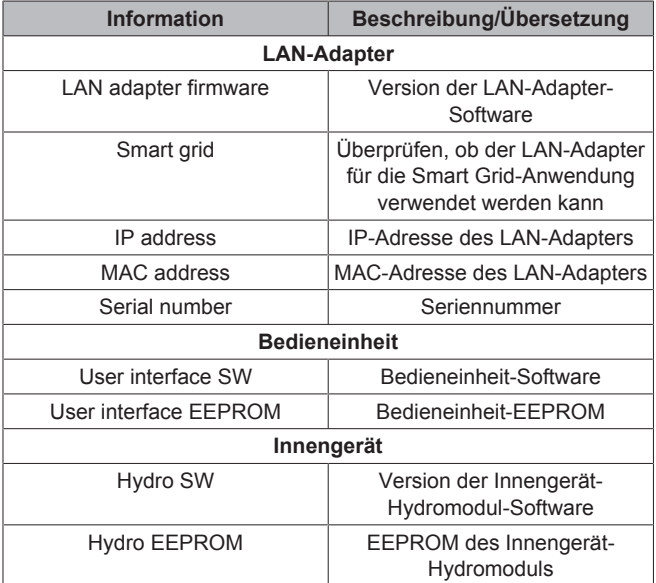

## **7.7 Zurücksetzen auf die werkseitigen Einstellungen**

Es gibt 3 Möglichkeiten zum Zurücksetzen auf die werkseitigen Einstellungen:

- 1 Über den DIP-Schalter (bevorzugte Methode);
- 2 Über die Konfigurations-Webschnittstelle;
- 3 Über die Online Controller-App.

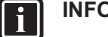

### **INFORMATION**

Beachten Sie, dass ALLE aktuellen Einstellungen und Konfigurationen zurückgesetzt werden, wenn Sie ein<br>Zurücksetzen auf die werkseitigen Einstellungen Zurücksetzen auf die durchführen. Verwenden Sie diese Funktion mit Sorgfalt.

Das Zurücksetzen auf die werkseitigen Einstellungen kann in den folgenden Fällen praktisch sein:

- Sie können den LAN-Adapter nicht (mehr) im Netzwerk finden;
- Der LAN-Adapter hat seine IP-Adresse verloren;
- Sie möchten die Smart Grid-Anwendung rekonfigurieren;
- …

**7.7.1 So führen Sie ein Zurücksetzen auf die werkseitigen Einstellungen durch**

### **Über den DIP-Schalter (bevorzugte Methode)**

- **1** Schalten Sie die Stromversorgung zum LAN-Adapter aus.
- **2** Setzen Sie den DIP-Schalter 2 auf "ON".
- **3** Schalten Sie die Stromversorgung ein.
- **4** Warten Sie 15 Sekunden lang.
- **5** Schalten Sie die Stromversorgung AUS.
- **6** Setzen Sie den Schalter wieder auf "OFF".
- **7** Schalten Sie die Stromversorgung ein.

### **HINWEIS**

Ĭ.

Verwenden Sie geeignete Werkzeuge, um die DIP-Schalter in eine andere Position zu schalten. Achten Sie auf elektrostatische Entladung.

### **INFORMATION**

Der LAN-Adapter prüft die Konfiguration des DIP-Schalters NUR nach dem Aus- und Wiedereinschalten. Stellen Sie daher sicher, dass der Adapter ausgeschaltet ist, um den DIP-Schalter zu konfigurieren.

#### **INFORMATION**  $\overline{\mathbf{i}}$

Beim BRP069A61 bedeutet "Stromversorgung" sowohl die<br>Versorgung des Innengeräts ALS AUCH die Versorgung des Innengeräts ALS AUCH die Erkennungsspannung mit 230 V Wechselstrom, die am X1A anliegt.

### **Über die Konfigurations-Webschnittstelle**

- **1** Rufen Sie "Factory reset" in der Konfigurations-Webschnittstelle auf.
- **2** Klicken Sie auf die Zurücksetzen-Schaltfläche.

### **Factory reset**

This will set the LAN adapter back to default settings. Unit settings remains the same. After this a reboot will be executed.

Reset

## **7 Erweiterte-Funktion**

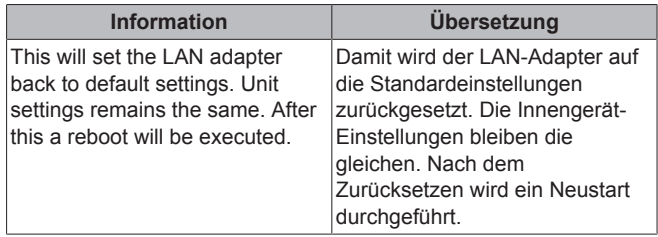

### **INFORMATION**

Anweisungen zum Zugriff auf die Konfigurations-Webschnittstelle finden Sie unter "7.5.1 Zugriff auf die Konfigurations-Webschnittstelle" auf Seite 16.

### **Über die App**

i.

**1** Öffnen Sie die Online Controller-App und führen Sie das Zurücksetzen auf die werkseitigen Einstellungen durch.

## **7.8 Netzwerkeinstellungen**

Normalerweise übernimmt der LAN-Adapter die Netzwerkeinstellungen automatisch und es sind keine Änderungen daran erforderlich. Bei Bedarf ist es aber möglich, auf die folgenden Arten Netzwerkeinstellungen vorzunehmen:

- 1 Über die Konfigurations-Webschnittstelle (verschiedene Einstellungen);
- 2 Über den DIP-Schalter (nur benutzerdefinierte statische IP-Adresse).

### **Hinweis zur IP-Adresse des LAN-Adapters**

Es gibt 3 Methoden, um dem LAN-Adapter eine IP-Adresse zuzuweisen:

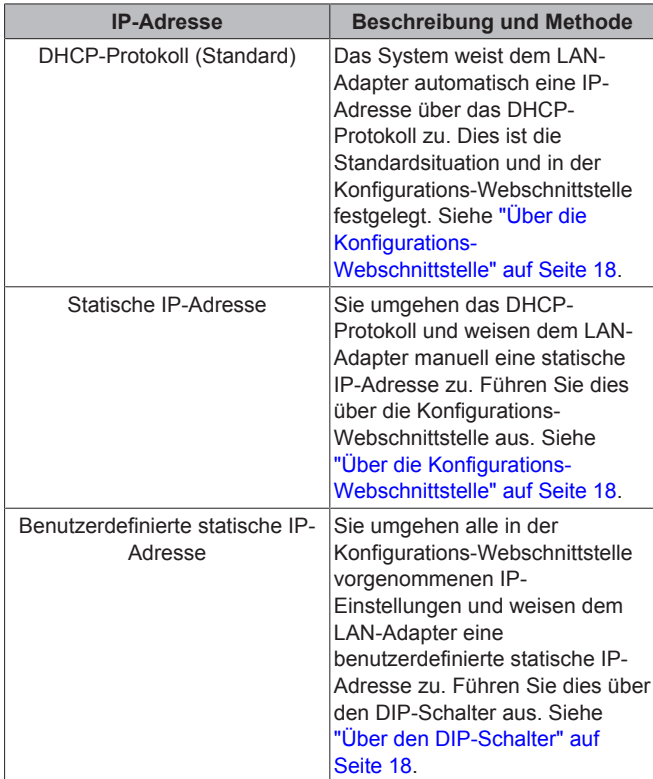

### **INFORMATION**

Normalerweise werden die Netzwerk-/IP-Einstellungen automatisch übernommen und erfordern keine Änderungen. Nehmen Sie nur dann Änderungen an den Netzwerk-/IP-Einstellungen vor, wenn dies absolut erforderlich ist (z. B. wenn das System den LAN-Adapter nicht automatisch erkennt).

### **7.8.1 So nehmen Sie Netzwerkeinstellungen vor**

### **Über die Konfigurations-Webschnittstelle**

- **1** Rufen Sie "Network settings" in der Konfigurations-Webschnittstelle auf.
- **2** Nehmen Sie die Netzwerkeinstellungen vor.

### **Network settings**

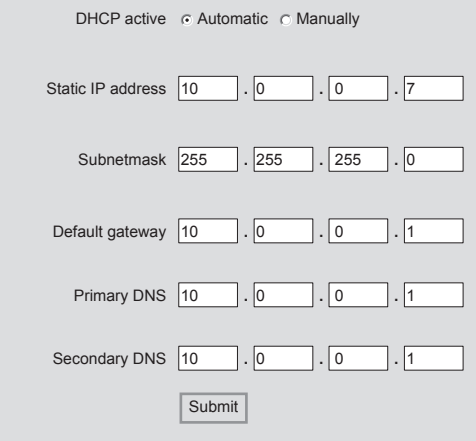

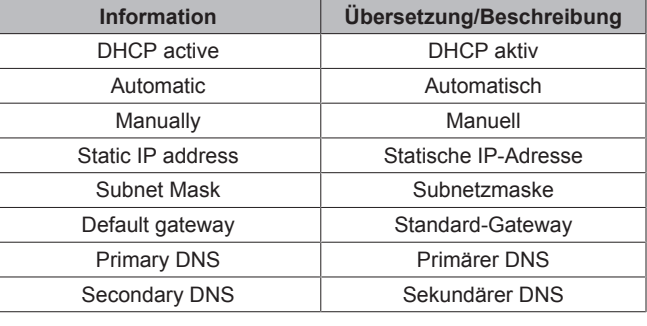

#### **INFORMATION** H.

Standardmäßig ist "DHCP active" auf "Automatic" gesetzt und die IP-Einstellungen werden automatisch und dynamisch über das DHCP-Protokoll konfiguriert. Wenn Sie "DHCP active" auf "Manually" setzen, umgehen Sie das DHCP-Protokoll. Definieren Sie stattdessen eine statische IP-Adresse für den LAN-Adapter in den Feldern neben "Static IP address".

Wenn Sie für den LAN-Adapter eine statische IP-Adresse festlegen, ist der Zugriff auf die Konfigurations-Webschnittstelle über die URL [\(http://altherma.local](http://altherma.local)) nicht möglich. Notieren Sie sich die IP-Adresse daher, wenn Sie eine statische IP-Adresse festlegen, da Sie sie für den künftigen Zugriff auf die Konfigurations-Webschnittstelle benötigen.

### **Über den DIP-Schalter**

Über den DIP-Schalter können Sie dem LAN-Adapter eine benutzerdefinierte statische IP-Adresse zuweisen. Diese IP-Adresse lautet "**169.254.10.10**". Wenn Sie das tun möchten, umgehen Sie alle IP-Einstellungen, die über die Konfigurations-Webschnittstelle vorgenommen wurden.

So weisen Sie dem LAN-Adapter die benutzerdefinierte statische IP-Adresse zu:

- **1** Schalten Sie die Stromversorgung zum LAN-Adapter aus.
- **2** Setzen Sie den DIP-Schalter 2 auf "ON".
- **3** Schalten Sie die Stromversorgung ein.

li.

## **HINWEIS**

**Fil** 

Verwenden Sie geeignete Werkzeuge, um die DIP-Schalter in eine andere Position zu schalten. Achten Sie auf elektrostatische Entladung.

### **INFORMATION**

Der LAN-Adapter prüft die Konfiguration des DIP-Schalters NUR nach dem Aus- und Wiedereinschalten. Stellen Sie daher sicher, dass der Adapter ausgeschaltet ist, um den DIP-Schalter zu konfigurieren.

#### **INFORMATION**  $\mathbf{i}$

Beim BRP069A61 bedeutet "Stromversorgung" sowohl die<br>Versorgung des Innengeräts ALS AUCH die Versorgung des Innengeräts ALS AUCH die Erkennungsspannung mit 230 V Wechselstrom, die am X1A anliegt.

### **7.9 Entfernen**

Wenn Sie den LAN-Adapter mit dem Innengerät verbunden haben/ ihn davon trennen, sollte das System sein Vorhandensein/Fehlen automatisch registriert. Wenn Sie aber den LAN-Adapter in einem System entfernen, das über eine Bedieneinheit mit der Modellnummer EKRUCBL\* gesteuert wird, müssen Sie dies manuell konfigurieren. Ausführliche Informationen finden Sie in der Dokumentation des Daikin Altherma-Systems.

### **7.9.1 So entfernen Sie den LAN-Adapter aus dem System**

- **1** Rufen Sie in der Bedieneinheit (EKRUCBL\*) Monteureinstellungen > Systemlayout > Optionen auf.
- **2** Wählen Sie in der Liste der Optionen LAN Adapter.
- **3** Wählen Sie "Nein".

## **8 Smart Grid-Anwendung**

### **INFORMATION**

Diese Informationen gelten NUR für den LAN-Adapter BRP069A61.

### **INFORMATION**

l i l

Um den LAN-Adapter für die Smart Grid-Anwendung zu verwenden, muss der DIP-Schalter 1 auf "OFF" stehen (was standardmäßig der Fall ist). Alternativ können Sie den DIP-Schalter 1 auf "ON" setzen, um die Möglichkeit der Verwendung des LAN-Adapters für die Smart Grid-Anwendung zu deaktivieren.

### **HINWEIS**

Verwenden Sie geeignete Werkzeuge, um die DIP-Schalter in eine andere Position zu schalten. Achten Sie auf elektrostatische Entladung.

Der LAN-Adapter ermöglicht die Verbindung des Daikin Altherma-Systems mit einem Solarwechselrichter/Energiemanagementsystem und die Ausführung der verschiedenen Smart Grid-Betriebsarten. Auf diese Art arbeiten alle Systemkomponenten zusammen, um die Einspeisung von (selbst generiertem) Strom in das Netz zu beschränken. Stattdessen wird dieser Strom in Wärmeenergie umgewandelt, indem die Wärmespeicherkapazität der Wärmepumpe genutzt wird. Dies wird als "Energiepufferung" bezeichnet.

Das System kann Energie auf die folgenden Arten puffern:

- Aufheizen des Brauchwasserspeichers;
- Aufheizen des Raums;

Abkühlen des Raums.

Die Smart Grid-Anwendung wird über den Solarwechselrichter/das Energiemanagementsystem gesteuert, der/das das Netz überwacht und Befehle an den LAN-Adapter sendet. Der Adapter ist mit dem Solarwechselrichter/Energiemanagementsystem (Digitalausgänge) über den Anschluss X1A (Digitaleingänge) verbunden.

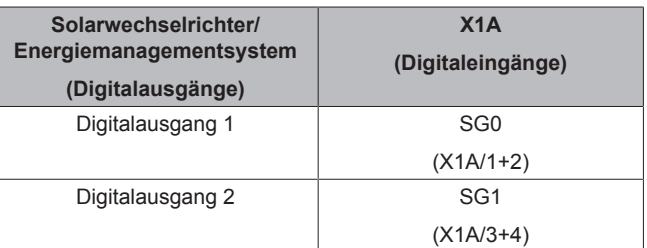

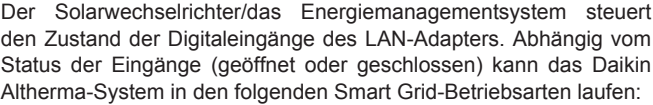

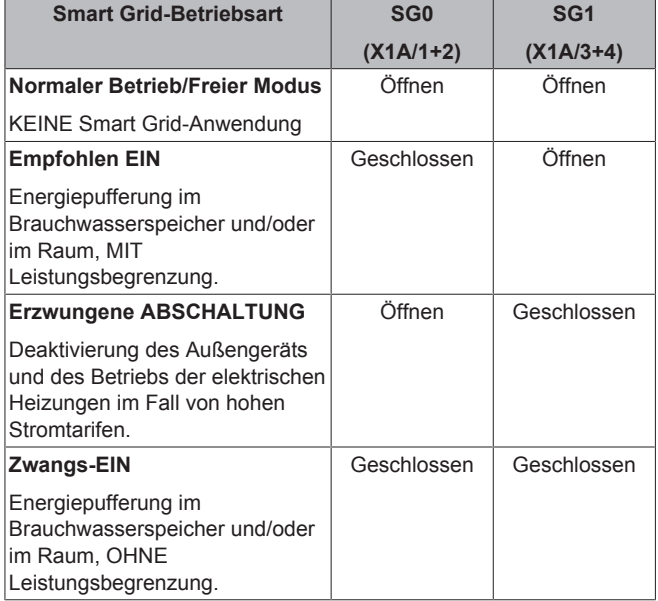

#### **INFORMATION**  $\mathbf{i}$

Damit das System in allen 4 möglichen Smart Grid-Betriebsarten läuft, müssen beim Solarwechselrichter/ Energiemanagementsystem 2 Digitalausgänge verfügbar sein. Wenn nur 1 Ausgang verfügbar ist, können Sie nur eine Verbindung zu SG0 herstellen und das System kann nur in den Betriebsarten "Normaler Betrieb/Freier Modus" und "Empfohlen EIN" laufen. Damit das System in der Betriebsart "Zwangs-AUS" und "Zwangs-EIN" laufen kann, ist eine Verbindung zu SG1 erforderlich (für diese Betriebsarten muss SG1 "geschlossen" werden).

### **INFORMATION**

**li** 

Falls das Systemlayout eine steuerbare Netzsteckdose umfasst und der Solarwechselrichter/das Energiemanagementsystem diese Steckdose aktiviert, wird SG0 "geschlossen" und das System läuft in der Betriebsart "Empfohlen EIN". Wenn der Solarwechselrichter/das Energiemanagementsystem die Steckdose deaktiviert, wird SG0 (und SG1) "geöffnet" und das System läuft in der Betriebsart "Normaler Betrieb/Freier Modus" (da die Erkennungsspannung mit 230 V Wechselstrom an, X1A/L +N abgeschnitten wird).

## **8.1 Smart Grid-Einstellungen**

Um Änderungen an den Smart Grid-Einstellungen vorzunehmen, rufen Sie in der Konfigurations-Webschnittstelle Smart Grid auf.

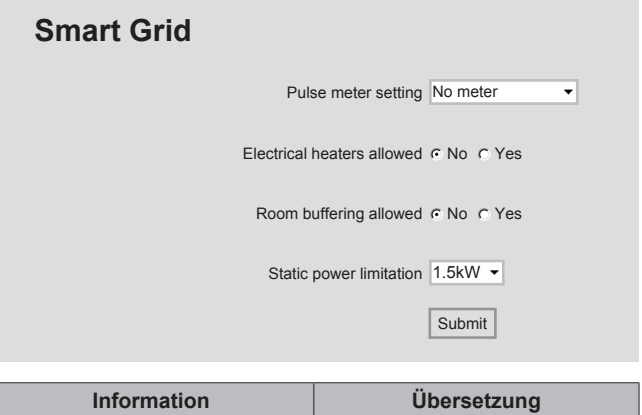

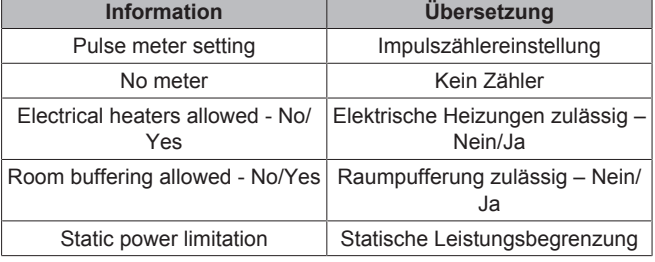

### **INFORMATION**

 $\mathbf i$ 

Anweisungen zum Zugriff auf die Konfigurations-Webschnittstelle finden Sie unter "7.5.1 Zugriff auf die Konfigurations-Webschnittstelle" auf Seite 16.

### **8.1.1 Strompufferung**

Abhängig von den Smart Grid-Einstellungen (Konfigurations-Webschnittstelle) erfolgt die Energiepufferung entweder nur beim Brauchwasserspeicher oder beim Brauchwasserspeicher und im Raum. Sie können wählen, ob die elektrischen Heizungen die Pufferung der Energie im Brauchwasserspeicher unterstützen.

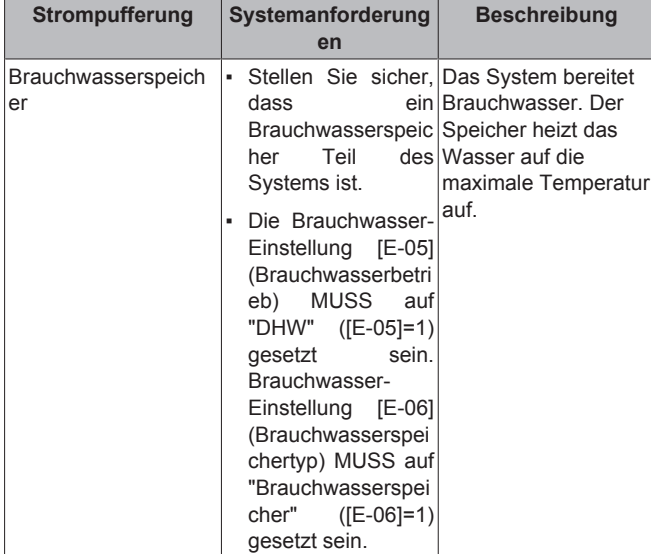

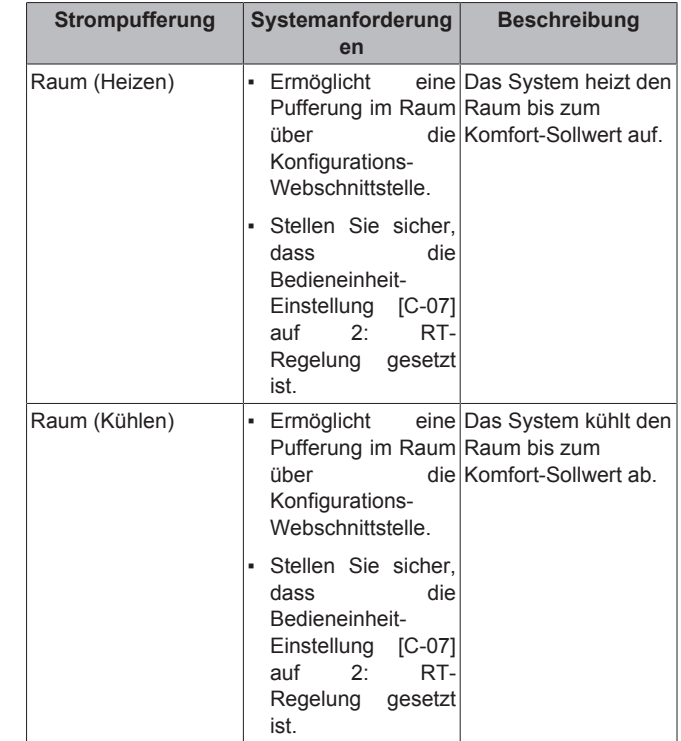

#### **INFORMATION** l i

- Das System puffert die Energie NUR, wenn sich das Innengerät im Standbymodus befindet. Der normale Betrieb (programmierte Schritte usw.) hat Priorität vor der Energiepufferung.
- In der Konfigurations-Webschnittstelle ist die Pufferung standardmäßig auf "nur Brauchwasserspeicher" gesetzt.
- Die maximale Temperatur während der Brauchwasserspeicher-Pufferung ist die maximale Speichertemperatur für den entsprechenden Speichertyp.
- Der Raumheizung-/Kühlen-Sollwert während der Raumpufferung ist der Komfort-Sollwert für den Raum.

### **8.1.2 Leistungsbegrenzung**

In der Betriebsart "Empfohlen EIN" wird der Stromverbrauch des Daikin Altherma-Systems entweder statisch oder dynamisch beschränkt. In beiden Fällen ist es möglich, den Stromverbrauch der elektrischen Heizungen in die Berechnung aufzunehmen (standardmäßig ist das NICHT der Fall).

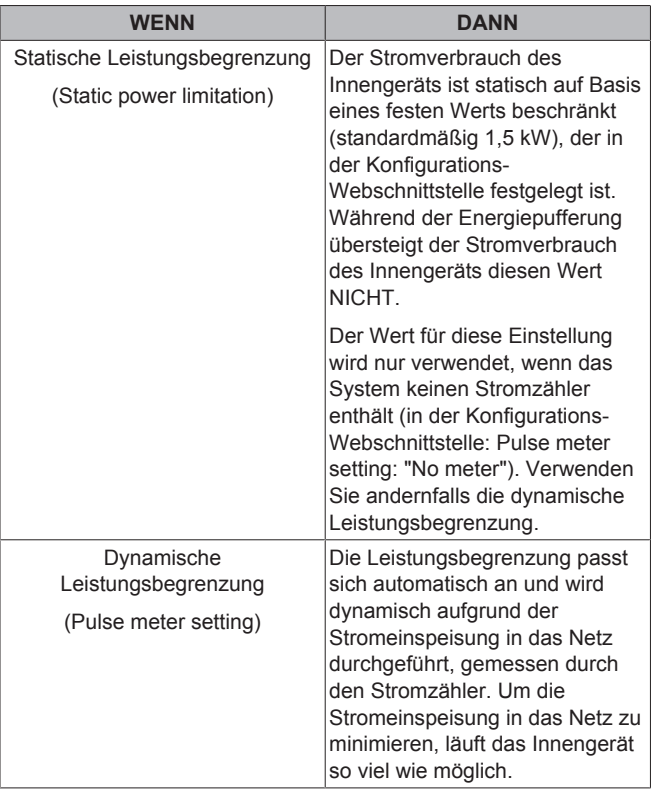

### **INFORMATION**

 $\blacksquare$ 

 $\overline{\mathbf{i}}$ 

Wenn Sie einen Stromzähler für die dynamische Leistungsbegrenzung verwenden, sollten Sie ihn auf 100 pulse/kWh oder 1000 pulse/kWh setzen (d. H: Pulse meter setting in der Konfigurations-Webschnittstelle).

### **INFORMATION**

- In der Betriebsart "Zwangs-EIN" erfolgt die Energiepufferung OHNE Leistungsbegrenzung.
- Um die Energiepufferung optimal zu nutzen, sollten Sie die dynamische Leistungsbegrenzung über einen Stromzähler nutzen.
- Die elektrischen Heizungen laufen NUR, wenn die Leistungsbegrenzung höher als die Nennleistung der Heizungen ist.
- Bei ERLQ011~016- und EBLQ +EDLQ011~016CA(3)V3+W1-Außengeräten ist die Leistungsbegrenzungsfunktionalität NICHT verfügbar. Wenn diese Außengeräte in einem Smart Grid-System verwendet werden, laufen sie ohne Leistungsbegrenzung. Die Unterstützung durch elektrische Heizungen ist aber deaktiviert.

### **WARNUNG**

ΛN

Stellen Sie sicher, dass Sie den Stromzähler in der richtigen Ausrichtung anschließen, sodass er die Gesamtenergie misst, die IN das Netz eingespeist wird.

#### **INFORMATION** l i l

- Damit die dynamische Leistungsbegrenzung möglich ist, ist ein einzelner Verbindungspunkt zum Netz erforderlich (ein Verbindungspunkt für das Photovoltaik-System UND die Haushaltsgeräte). Für einen ordnungsgemäßen Betrieb benötigt der Smart Grid-Algorithmus die Nettosumme der generierten UND verbrauchten Energie. Der Algorithmus funktioniert NICHT, wenn es separate Zähler für die generierte und die verbrauchte Energie gibt.
- Da die dynamische Leistungsbegrenzung aufgrund der Einspeisung des Stromzählers durchgeführt wird, müssen Sie den Leistungsbegrenzungswert NICHT in der Konfigurations-Webschnittstelle festlegen.

### **8.2 Betriebsarten**

### **8.2.1 Modus "Normaler Betrieb/Freier Modus"**

In der Betriebsart "Normaler Betrieb"/"Freier Modus" läuft das Innengerät normal, entsprechend den Einstellungen und Programmen. Es werden keine Smart Grid-Funktionen aktiviert.

### **8.2.2 Modus "Empfohlen EIN"**

In der Betriebsart "Empfohlen EIN" nutzt das Daikin Altherma-System den Solar-/Netzstrom (wenn er verfügbar ist, wie durch den Solarwechselrichter/das Energiemanagementsystem gemessen), um Brauchwasser zu erzeugen und/oder den Raum zu heizen oder zu kühlen. Die Menge an Solar-/Netzstrom, der für die Pufferung verwendet wird, hängt vom Brauchwasserspeicher und/oder der Raumtemperatur ab. Um die Solar-/Netzkapazität und den Stromverbrauch durch das Daikin Altherma-System in Einklang zu bringen, wird der Stromverbrauch des Innengerät entweder statisch (durch einen bei der Konfigurations-Webschnittstelle festgelegten festen Wert) oder dynamisch (auto-adaptiv, wie durch den Stromzähler gemessen – wenn dieser Teil des Systemlayouts ist) beschränkt.

### **8.2.3 Modus "Zwangs-AUS"**

In der Betriebsart "Zwangs-AUS" kann der Solarwechselrichter/das Energiemanagementsystem so eingestellt werden, dass er/es eine Deaktivierung des Betriebs des Außengerät-Verdichters und der elektrischen Heizungen durch das System auslöst. Das ist besonders im Fall von Energiemanagementsystemen praktisch, die auf hohe Stromtarife reagieren, oder im Fall einer Netzüberlastung (signalisiert durch den Energieanbieter an das Energiemanagementsystem). Wenn er aktiv ist, führt der Modus "Zwangs-AUS" dazu, dass das System die Raumheizung/das Kühlen sowie die Brauchwasserproduktion stoppt.

#### **INFORMATION** Ĩ.

Wenn das System in einer der Smart Grid-Betriebsarten läuft, läuft es in diesem Modus weiter, bis der Einspeisungszustand des LAN-Adapters geändert wird. Beachten Sie, dass der Komfort leiden kann, wenn das System lange Zeit im Modus "Zwangs-AUS" läuft.

### **8.2.4 Modus "Zwangs-EIN"**

In der Betriebsart "Zwangs-EIN" nutzt das Daikin Altherma-System den Solar-/Netzstrom (wenn er verfügbar ist, wie durch den Solarwechselrichter/das Energiemanagementsystem gemessen), um Brauchwasser zu erzeugen und/oder den Raum zu heizen oder zu kühlen. Die Menge an Solar-/Netzstrom, der für die Pufferung verwendet wird, hängt vom Brauchwasserspeicher und/oder der Raumtemperatur ab. Im Gegensatz zur Betriebsart "Empfohlen EIN" gibt es KEINE Leistungsbegrenzung: Das System wählt den

## **9 Fehlerdiagnose und -beseitigung**

Komfort-Sollwert für Raumheizung/Kühlen aus und heizt den Brauchwasserspeicher auf die maximale Temperatur. Der Außengerät-Verdichter und die elektrischen Heizungen sind in ihrem Stromverbrauch nicht beschränkt.

Die Betriebsart "Zwangs-EIN" ist besonders beiter beiter beiter beiter beiter beiter beiter beiter beiter beit<br>Energiemanagementsystemen praktisch, die auf niedrige Energiemanagementsystemen praktisch, die auf niedrige Energietarife reagieren, im Fall einer Netzüberlastung (signalisiert durch den Energieanbieter an das Energiemanagementsystem) oder wenn mehrere Häuser mit dem Netz verbunden sind, die simultan gesteuert werden, damit das Netz stabilisiert werden kann.

### **INFORMATION**

Wenn das System in einer der Smart Grid-Betriebsarten läuft, läuft es in diesem Modus weiter, bis der Einspeisungszustand des LAN-Adapters geändert wird.

## **8.3 Systemanforderungen**

Für die Smart Grid-Anwendung gelten die folgenden Anforderungen für das Daikin Altherma-System:

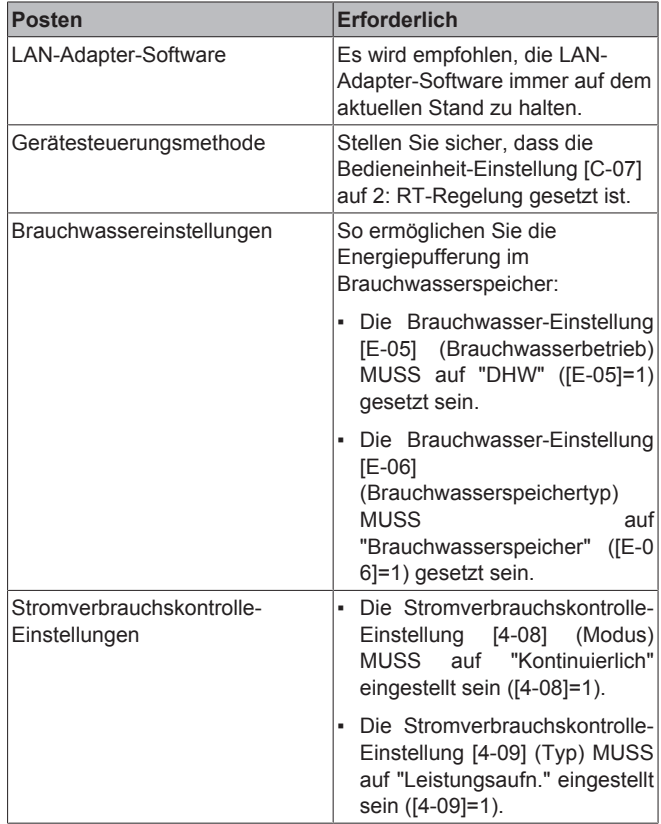

## **9 Fehlerdiagnose und beseitigung**

## **9.1 Übersicht: Fehlerdiagnose und beseitigung**

Dieses Kapitel beschreibt, wie im Falle von Problemen vorzugehen ist.

Hier finden Sie folgende Informationen:

- 1 Symptombasierte Problemlösung
- 2 Fehlercode-basierte Problemlösung

## **9.2 Symptombasierte Problemlösung**

### **9.2.1 Symptom: Kein Zugriff auf die Webseite**

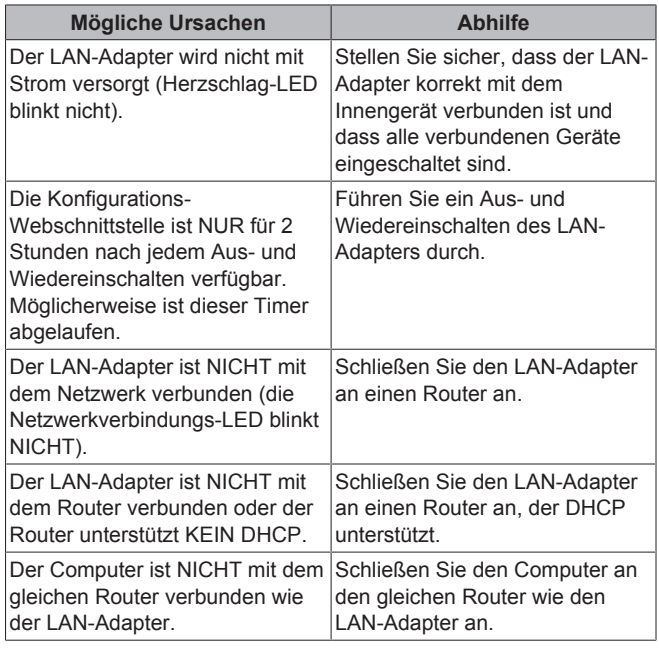

### **INFORMATION**

Wenn keine der Korrekturmaßnahmen hilft, versuchen Sie es mit einem Aus- und Wiedereinschalten des gesamten Systems.

### **9.2.2 Symptom: Die App finden den LAN-Adapter nicht**

In dem seltenen Fall, dass die Online Controller-App den LAN-Adapter nicht automatisch findet, verbinden Sie den Router, den LAN-Adapter und die App manuell über eine feste IP-Adresse.

- **1** Überprüfen Sie beim Router die IP-Adresse, die derzeit dem LAN-Adapter zugewiesen ist.
- **2** Rufen Sie die Konfigurations-Webschnittstelle mit dieser IP-Adresse auf.
- **3** Setzen Sie in der Konfigurations-Webschnittstelle die Option "DHCP active" auf "Manually".
- **4** Weisen Sie dem LAN-Adapter im Router eine statische IP-Adresse zu:
- **5** Legen Sie in der Konfigurations-Webschnittstelle in den Feldern neben "Static IP address" die gleiche statische IP-Adresse fest.
- **6** Weisen Sie dem LAN-Adapter in der Online Controller-App (Einstellungen-Menü) die gleiche statische IP-Adresse zu.
- **7** Schalten Sie die Stromversorgung zum LAN-Adapter aus und wieder ein.

**Ergebnis:** Router, LAN-Adapter und Online Controller-App teilen sich die gleiche feste IP-Adresse und sollten sich gegenseitig finden.

## **9.3 Fehler beseitigen auf Grundlage von Fehlercodes**

### **9.3.1 Fehlercodes des Innengeräts**

Wenn das Innengerät seine Verbindung zum LAN-Adapter verliert, wird der folgende Fehlercode auf der Bedieneinheit angezeigt:

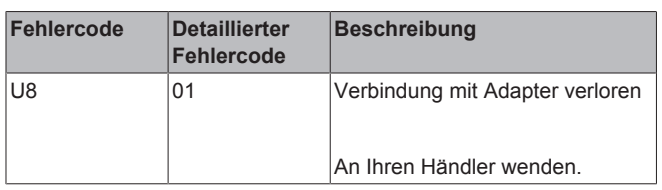

### **9.3.2 Fehlercodes des LAN-Adapters**

LAN-Adapter-Fehler werden durch die Status-LEDs angezeigt. Es liegt ein Problem vor, wenn eine oder mehrere Status-LEDs das folgende Verhalten zeigen:

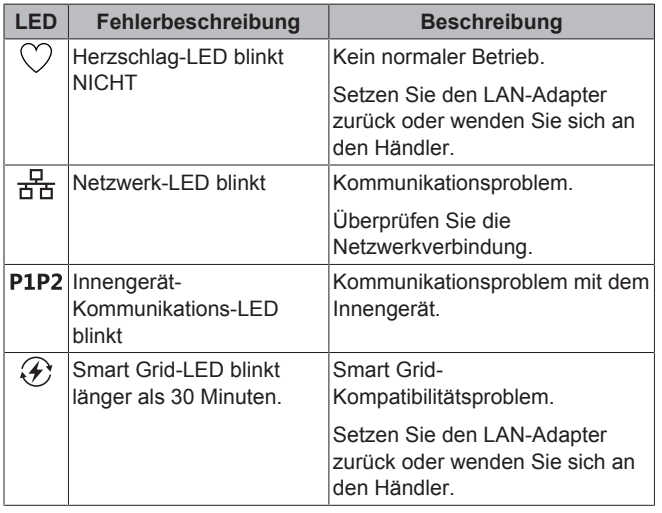

### **INFORMATION**

 $\overline{\mathbf{i}}$ 

- **Das System wird mit dem DIP-Schalter konfiguriert.**<br>Weitere Informationen siehe "7 Erweiterte-Informationen siehe Funktion" auf Seite 15.
- Wenn der LAN-Adapter eine Smart Grid-Kompatibilitätsprüfung durchführt, blinkt LD4. Das ist KEIN Fehlverhalten. Nach einer erfolgreichen Überprüfung bleibt LD4 entweder AN oder schaltet sich AUS. Wenn die LED länger als 30 Minuten weiterhin blinkt, ist die Kompatibilitätsprüfung fehlgeschlagen und es ist KEIN Smart Grid-Betrieb möglich.

Eine vollständige Beschreibung der Status-LEDs finden Sie unter "2 Hinweise zum Produkt" auf Seite 2.

## **10 Technische Daten**

Ein **Teil** der aktuellen technischen Daten ist auf der regionalen Daikin-Website verfügbar (öffentlich zugänglich). Die **vollständigen** technischen Daten sind über das Daikin Business Portal verfügbar (Authentifizierung erforderlich).

## **10.1 Elektroschaltplan**

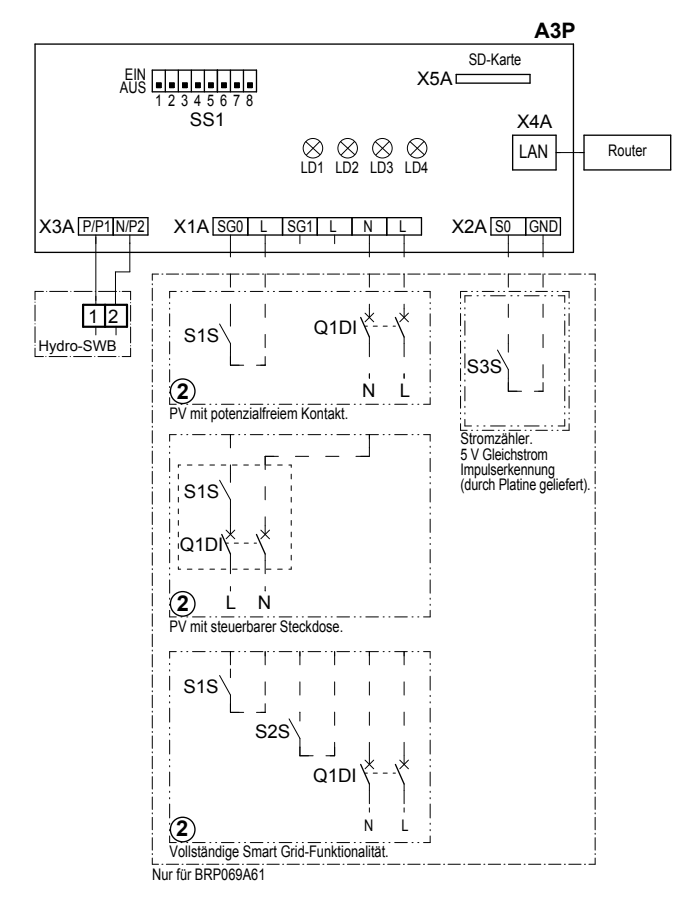

4D105877-1

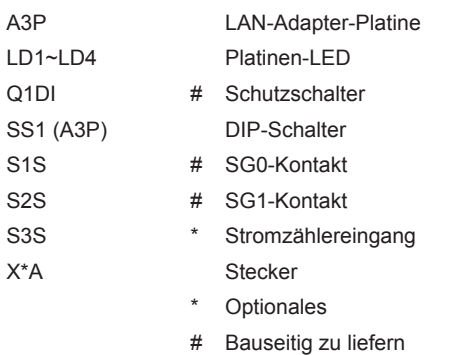

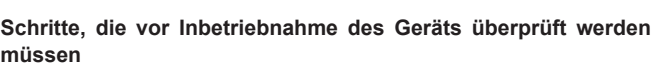

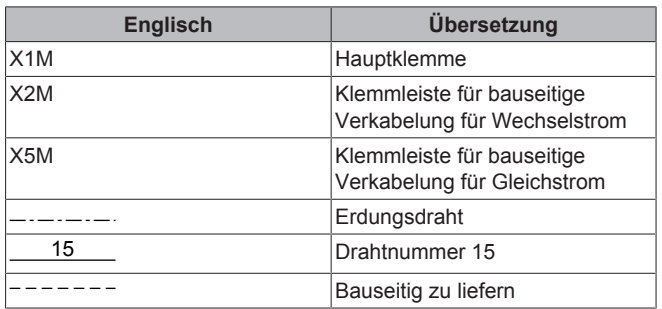

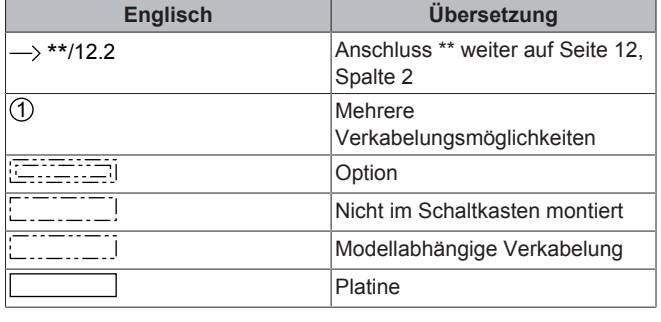

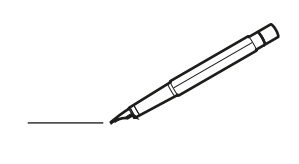

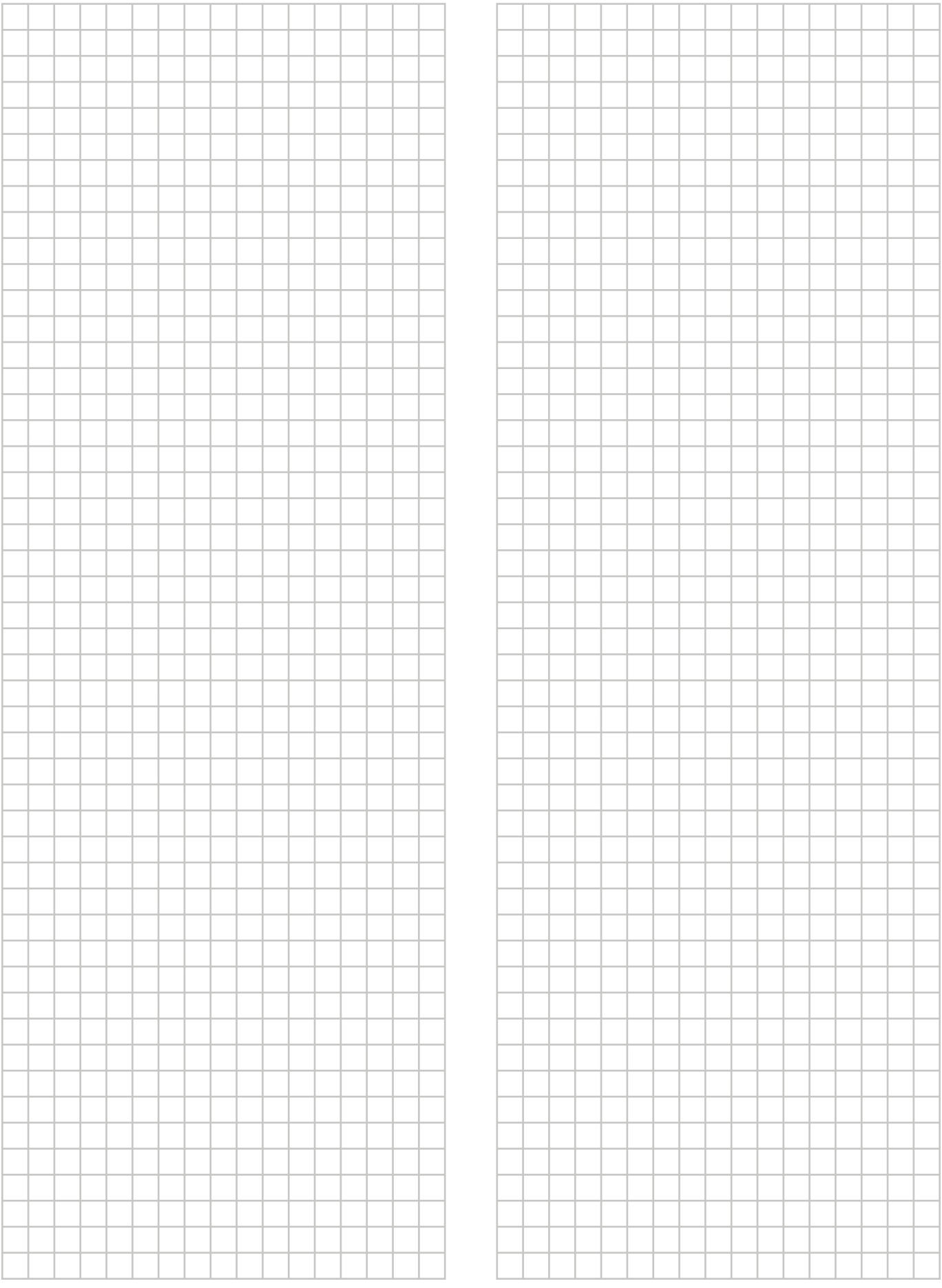

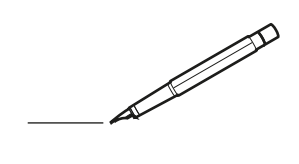

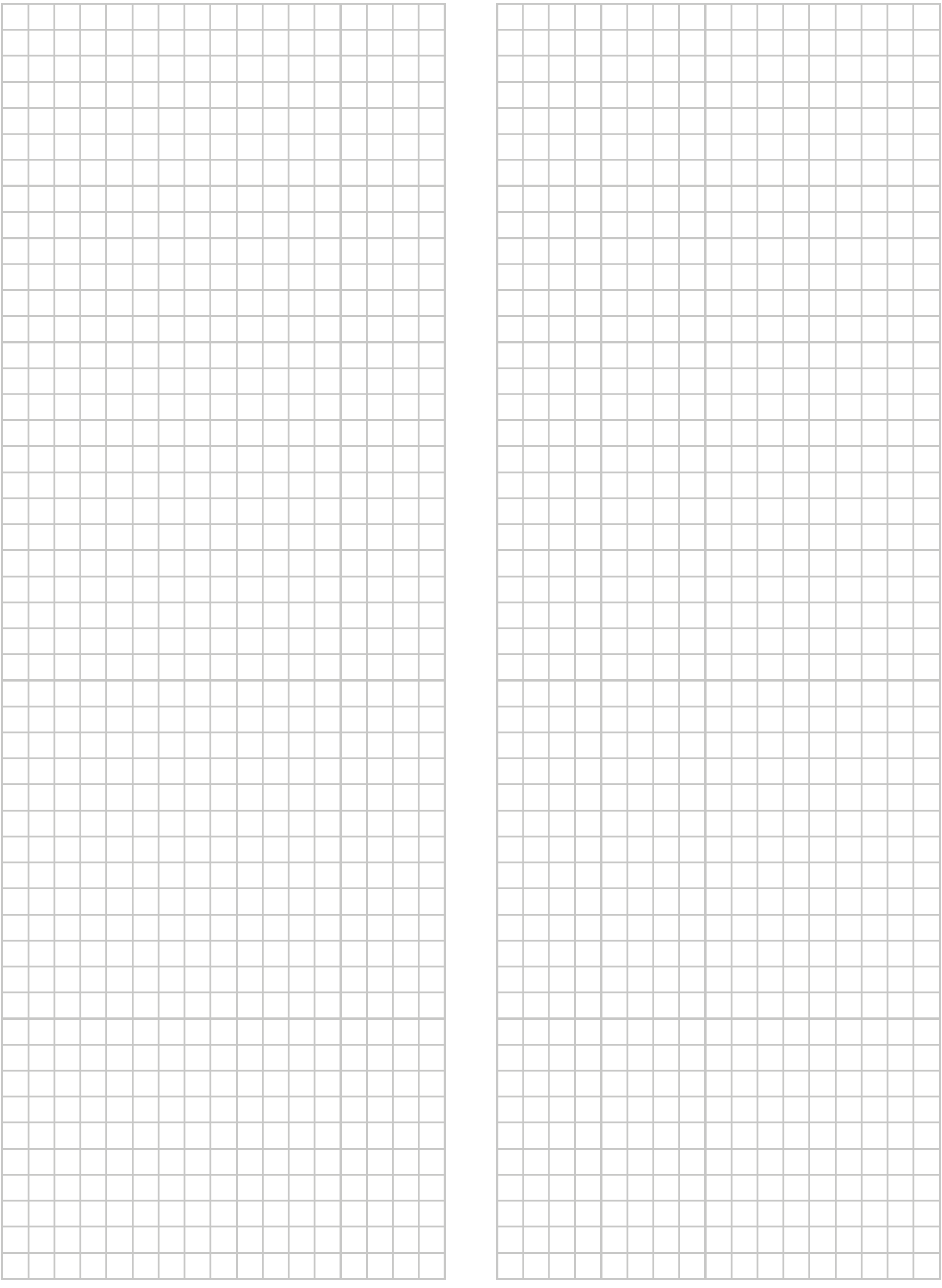

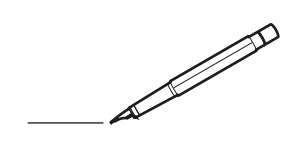

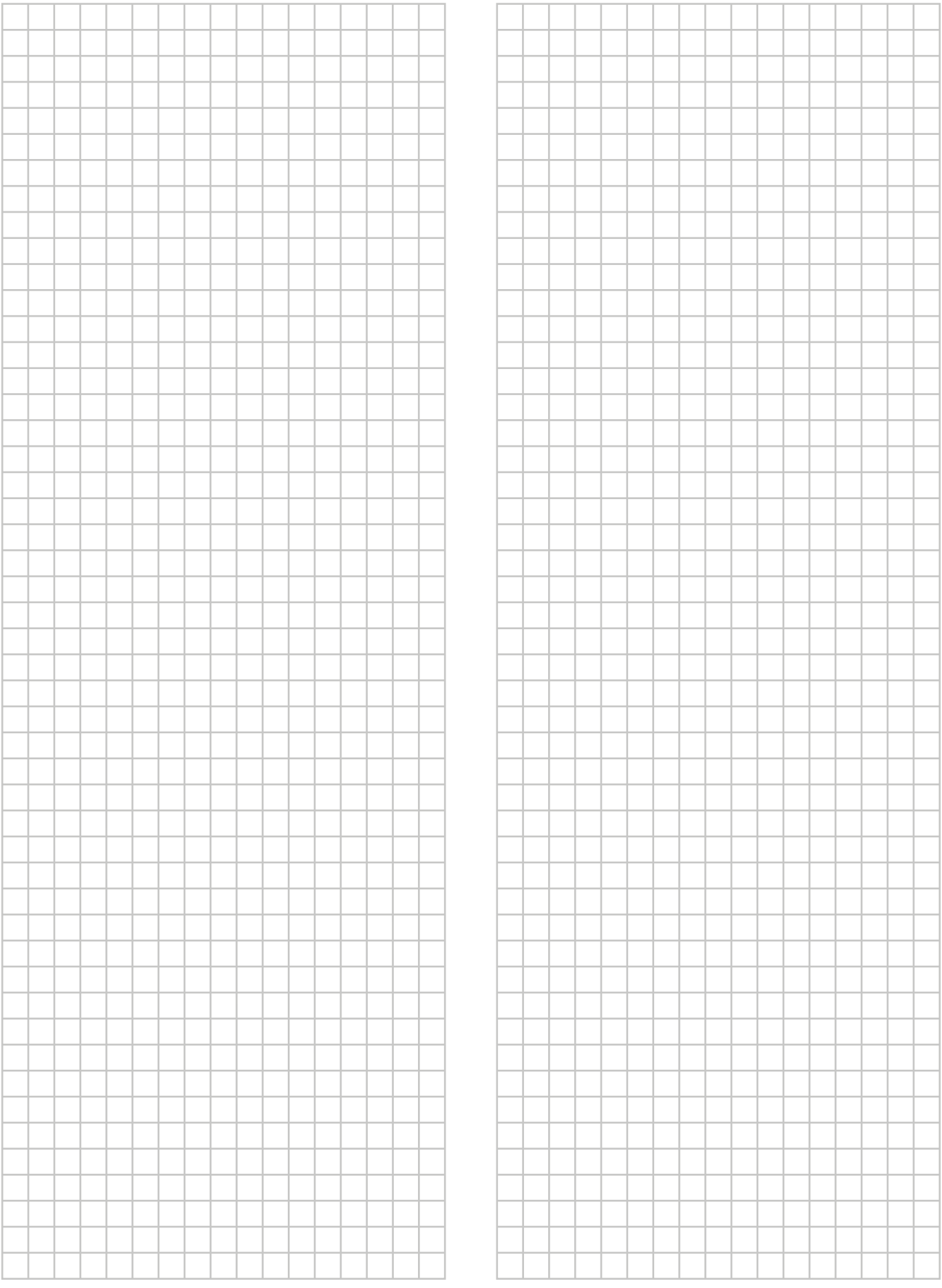

EAL

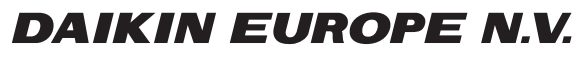

Zandvoordestraat 300, B-8400 Oostende, Belgium

4P464229-1B 2018.10<br>2020<br>4P464229-1B 2018.10